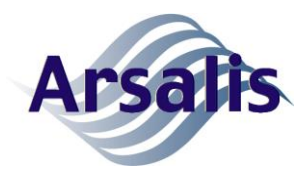

# gaitway-3D data streaming Interface Control Document

Issue: A Rev.: 6 Date: 02/08/2022 Page: i

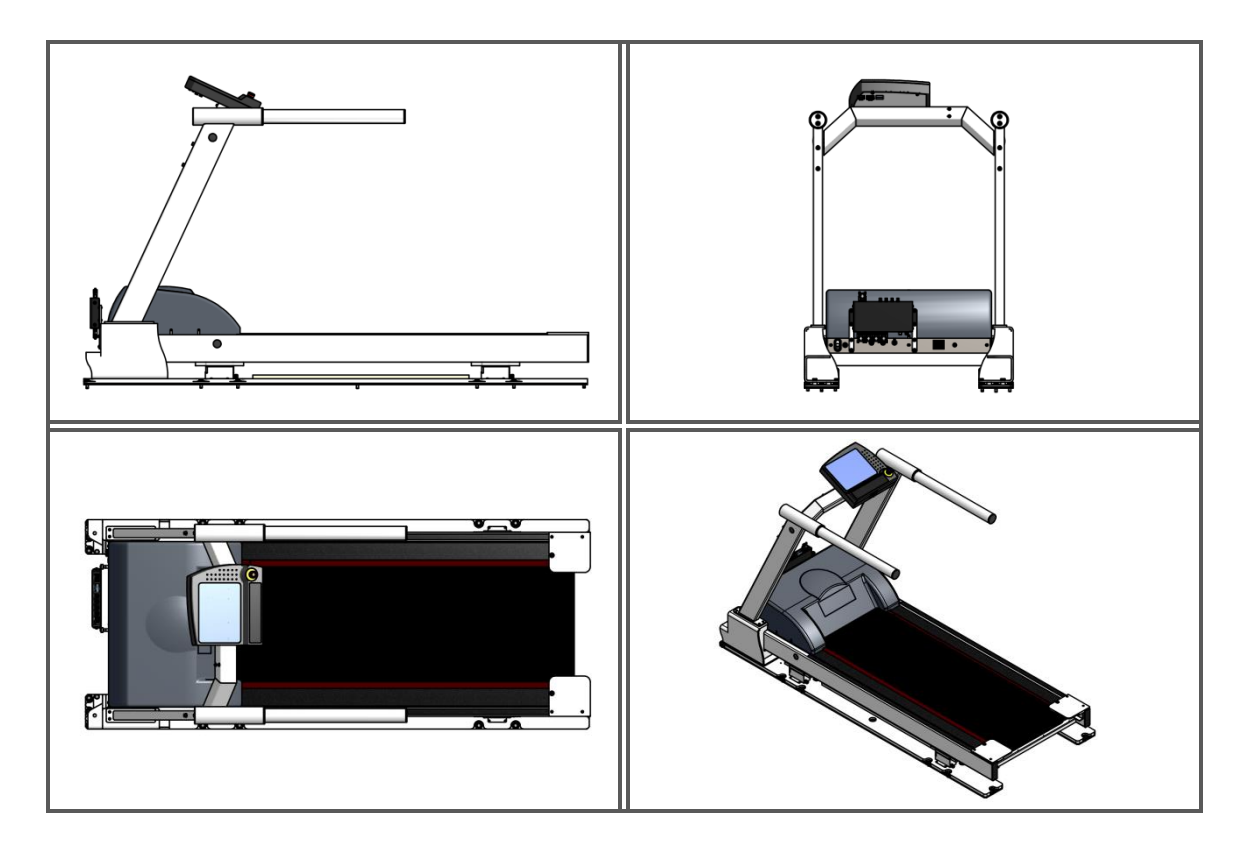

gaitway-3D treadmill manufacturer: h/p/cosmos: sports & medical gmbh Am Sportplatz 8 DE 83365 Nussdorf-Traunstein **Germany** phone +49 86 69 86 42 0 fax +49 86 69 86 42 49 [service@hpcosmos.com](mailto:service@hpcosmos.com) [www.hpcosmos.com](http://www.hpcosmos.com/)

gaitway-3D Instrumentation manufacturer: Arsalis SRL Chemin du Moulin Delay, 6 B-1473 Glabais **Belgium** phone +32 10 474425 fax +32 10 473106 arsalis@arsalis.com www.arsalis.com

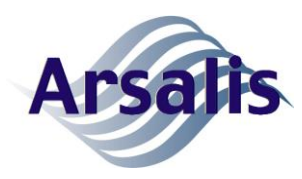

## LIST OF ABBREVIATIONS

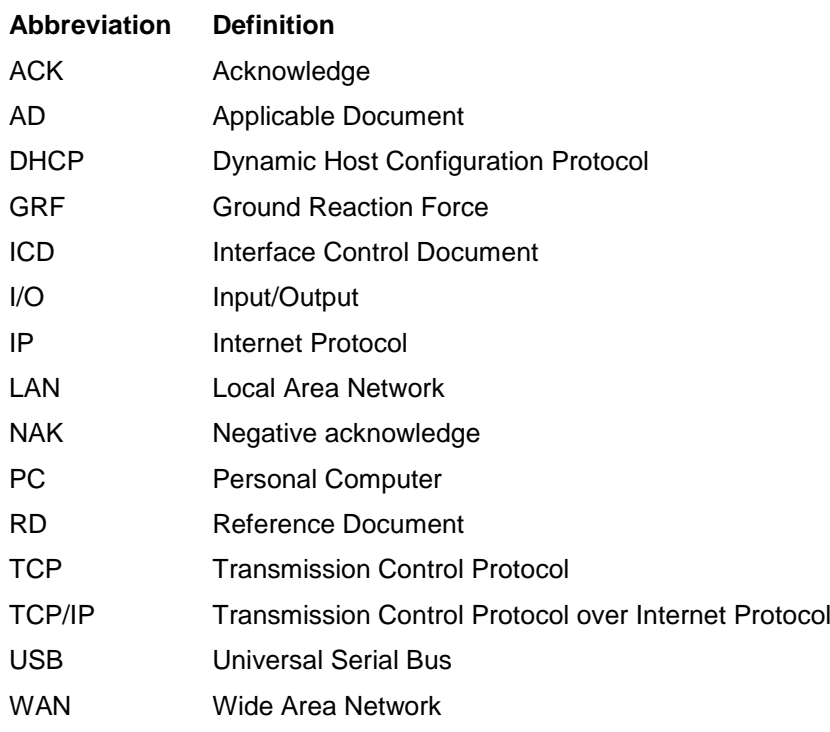

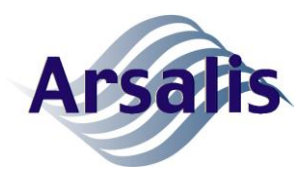

Ref: TM-ICD-0004-ARS Title: gaitway-3D data streaming ICD Issue: A Rev.: 6 Date: 02/08/2022 Page: iii

## TABLE OF CONTENTS

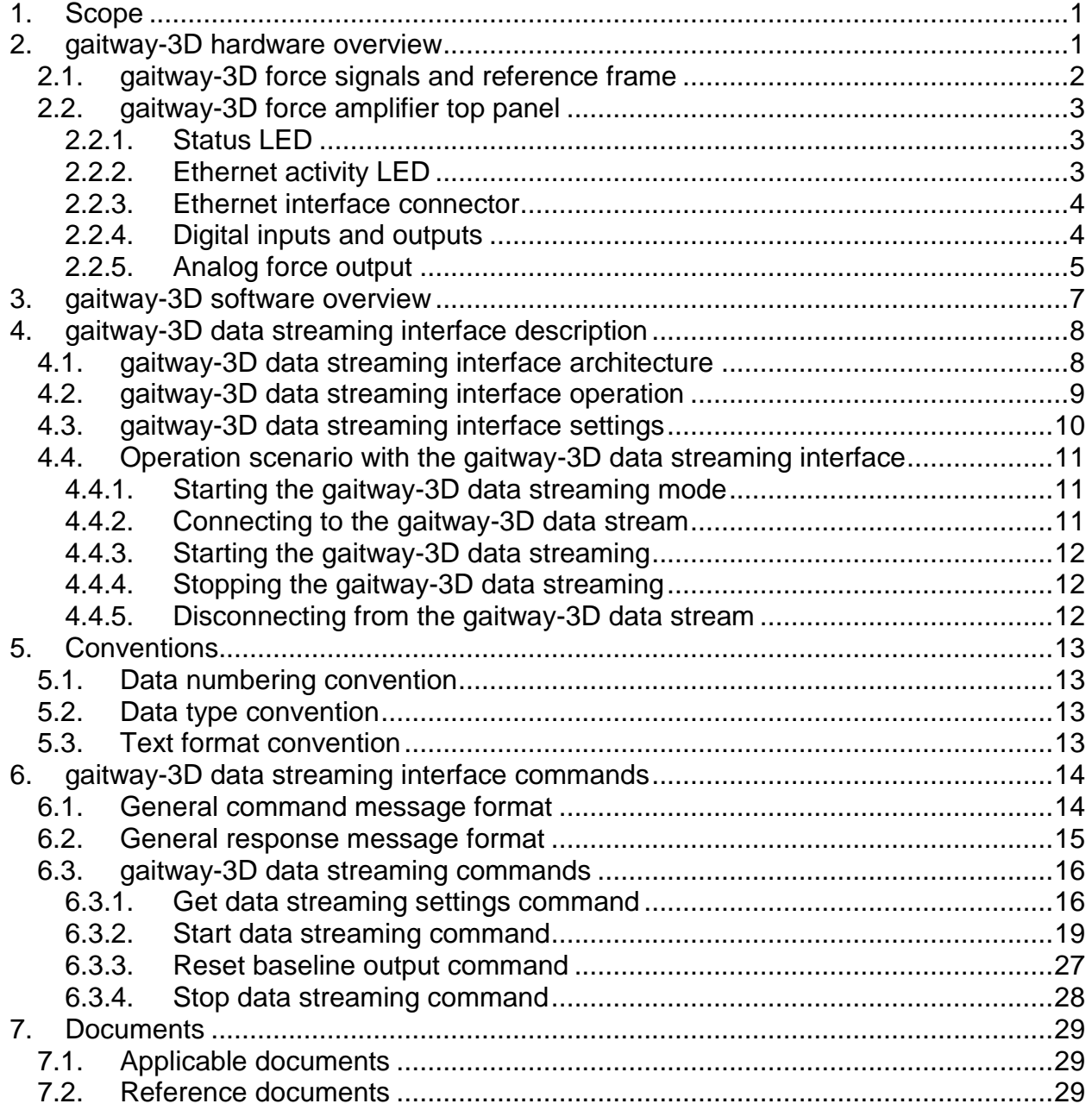

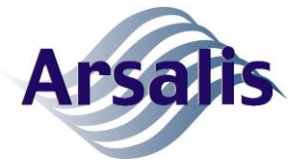

Ref: TM-ICD-0004-ARS Title: gaitway-3D data streaming ICD Issue: A Rev.: 6 Date: 02/08/2022 Page: iv

## LIST OF TABLES

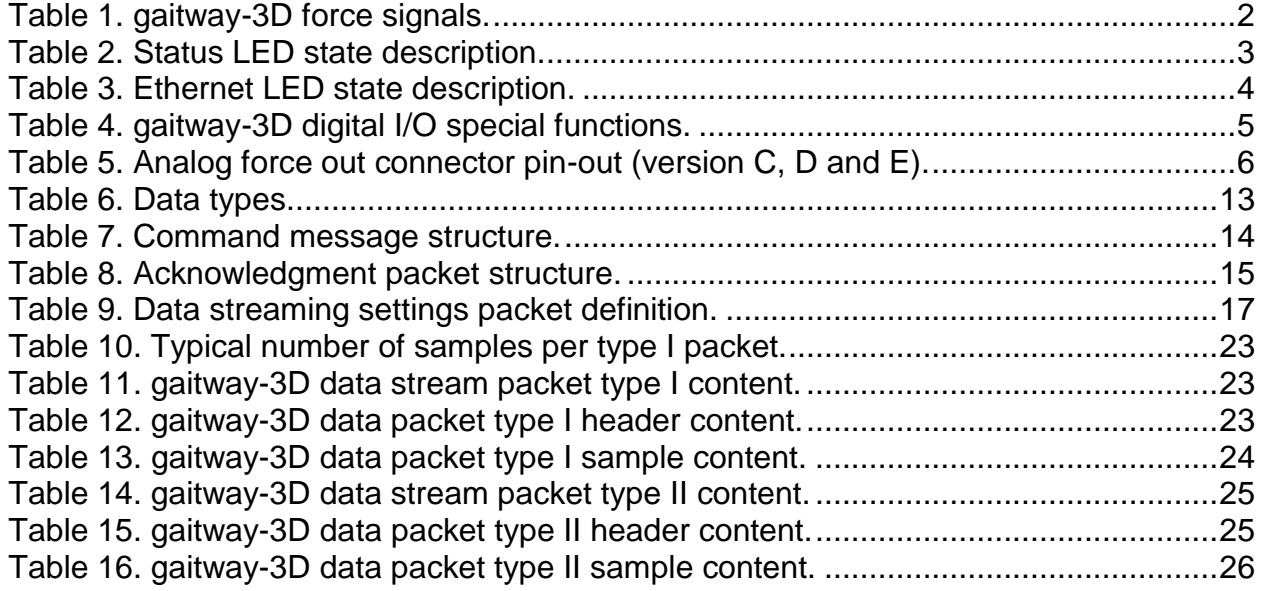

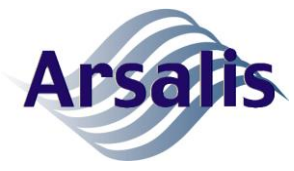

Ref: TM-ICD-0004-ARS Title: gaitway-3D data streaming ICD Issue: A Rev.: 6 Date: 02/08/2022 Page: v

## LIST OF FIGURES

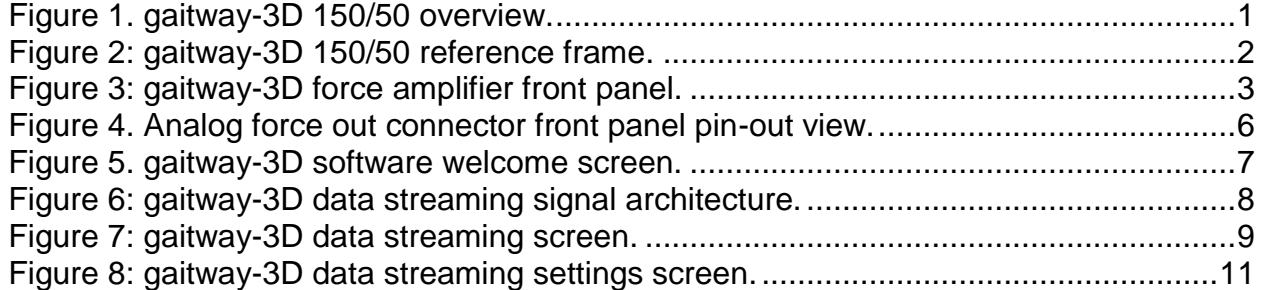

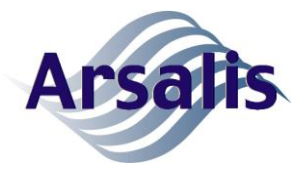

#### **1. Scope**

This document describes the signal and communication interface with the data streaming mode of the gaitway-3D software. When used in data streaming mode, the gaitway 3D can be used as a virtual instrument. The signal interface consists of the force amplifier top panel connectors providing digital input/outputs as well as user visual indicators. The communication interface consists in commanding and monitoring messages that are sent to and from the gaitway-3D software.

#### **2. gaitway-3D hardware overview**

The gaitway-3D 150/50, illustrated in [Figure 1,](#page-5-0) is an instrumented treadmill based on the h/p/cosmos model stratos® med, equipped with three dimensional ground reaction force measurement sensors. The gaitway-3D 150/50 instrumentation components include four transducers supporting the treadmill and the force amplifier fixed in front of the treadmill, as shown in [Figure 1.](#page-5-0)

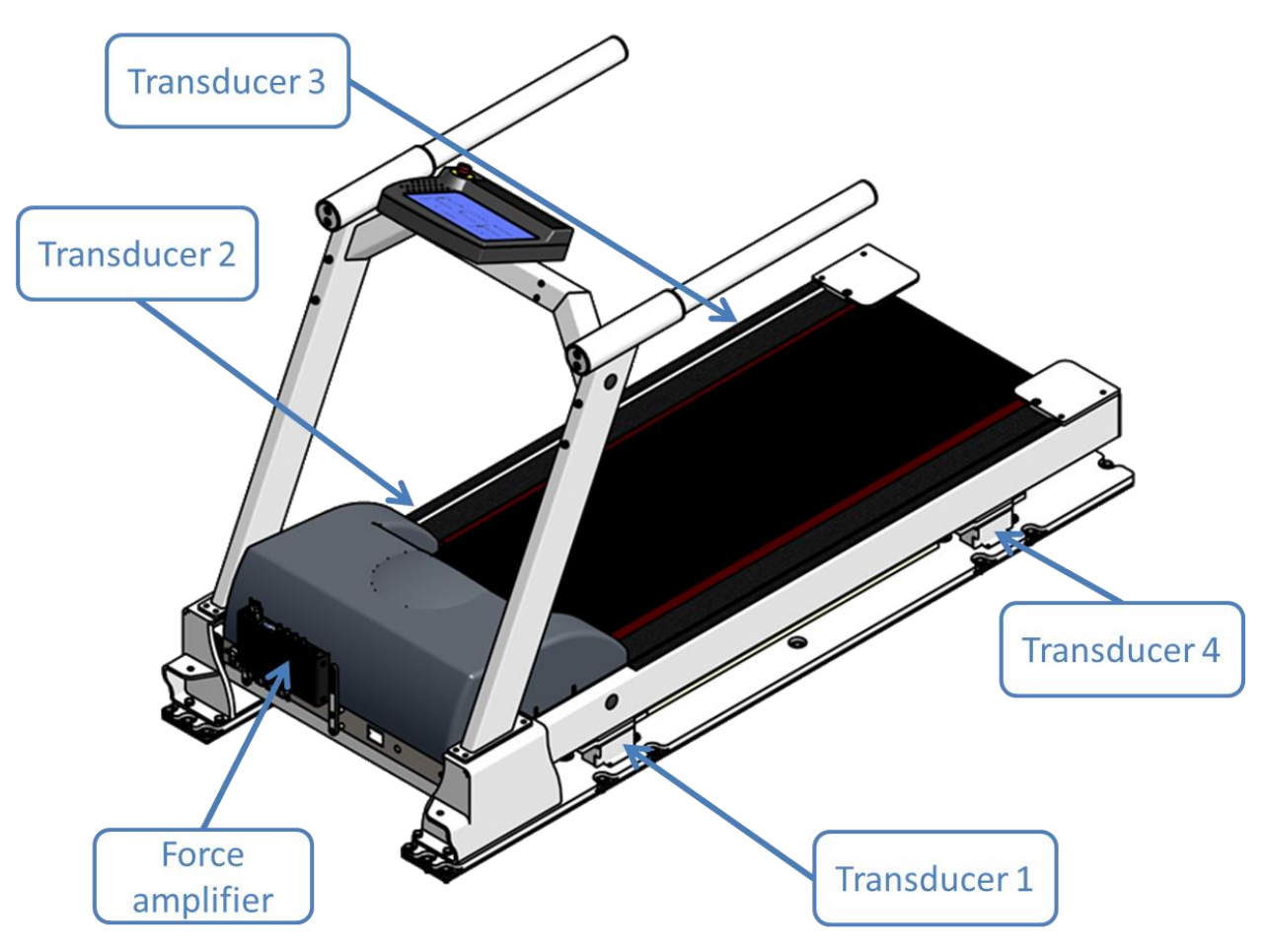

<span id="page-5-0"></span>**Figure 1. gaitway-3D 150/50 overview.**

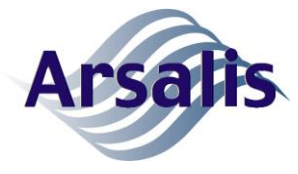

#### **2.1. gaitway-3D force signals and reference frame**

The gaitway-3D instrumentation reports the ground reaction forces (GRF) as measured by a set of four transducers as indicated in [Figure 2:](#page-6-1) load cell 1 is placed at the front left corner, load cell 2 is placed at the front right corner, load cell 3 is placed at the rear right corner and load cell 4 is placed at the rear left corner.

The ground reaction forces are reported as a set of 8 signals: 4 in the vertical direction, 2 in the fore-afterwards direction and 2 in the medio-lateral direction. The resultant force applied by the patient on the treadmill belt is expressed in the reference frame illustrated in [Figure 2](#page-6-1) as an example for a gaitway 3D 150/50. For this model, the origin is located at the rear right corner of the treadmill roller cover plate. The geometrical center of the rectangle defined by the four transducers (O in [Figure 2\)](#page-6-1) is located at a distance of 400 x 1005 mm from the origin. The treadmill frame size in the plane of the locomotion surface has a width of 800 mm and a length of 1515 mm at the side and of 1586 mm at the center of the belt. The reference frame arrows in [Figure 2](#page-6-1) indicate the orientation of positive forces applied by the patient.

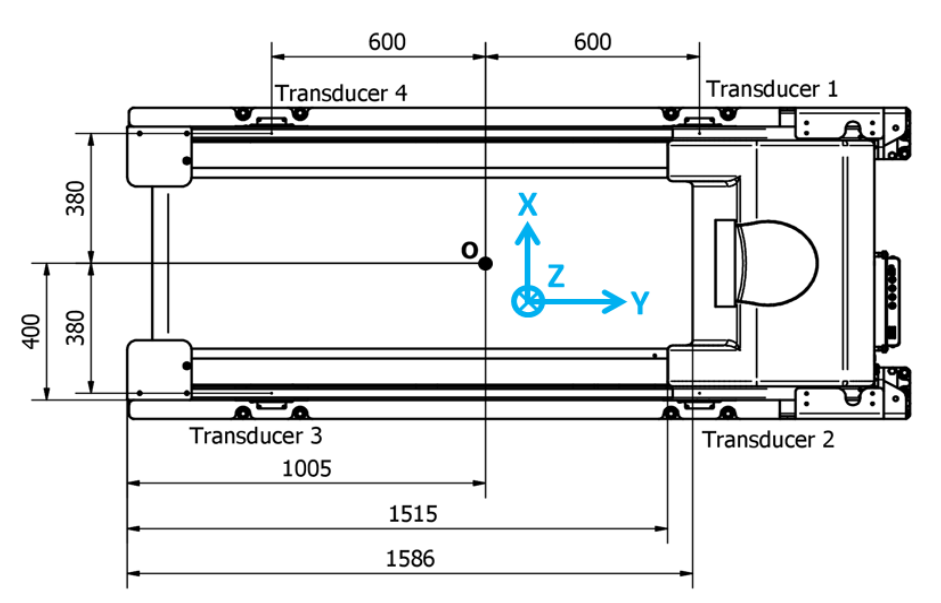

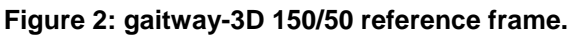

<span id="page-6-1"></span>The force signals are listed in [Table 1.](#page-6-0)

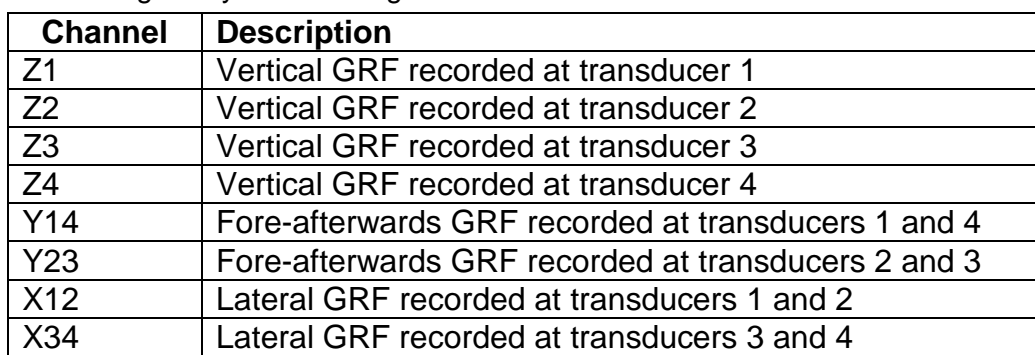

<span id="page-6-0"></span>Table 1. gaitway-3D force signals.

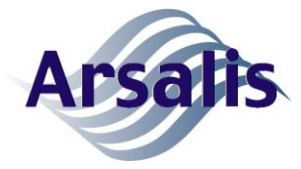

### **2.2. gaitway-3D force amplifier top panel**

The gaitway-3D amplifier top panel, illustrated in [Figure 3,](#page-7-1) provides visual indicators and connectors for signal interface. The functions available at the front panel are described below.

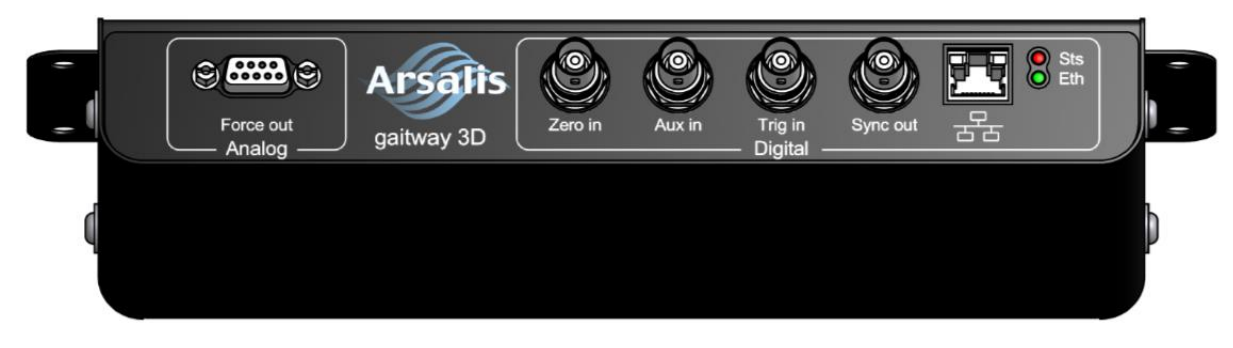

**Figure 3: gaitway-3D force amplifier front panel.**

#### <span id="page-7-1"></span>**2.2.1. Status LED**

The status LED (red at right side of [Figure 3\)](#page-7-1) shows the status of the gaitway-3D instrumentation according to the different states described in [Table 2.](#page-7-0)

<span id="page-7-0"></span>Table 2. Status LED state description.

| <b>Status LED state</b> | <b>Description</b>                                       |
|-------------------------|----------------------------------------------------------|
| LED is OFF              | The gaitway-3D 150/50 instrumentation is not powered.    |
| LED blinks at 1Hz with  | The gaitway-3D 150/50 instrumentation is operational and |
| a duty cycle of 1/8     | no error is logged.                                      |
| LED blinks at 1 Hz and  | The gaitway-3D 150/50 instrumentation is acquiring data. |
| makes a double flash    |                                                          |
| LED is always on        | The gaitway-3D 150/50 instrumentation is waiting for a   |
|                         | trigger.                                                 |
| <b>LED blinks fast</b>  | The gaitway-3D 150/50 instrumentation is operational and |
|                         | at least one error is logged.                            |
|                         |                                                          |

#### **2.2.2. Ethernet activity LED**

The Ethernet activity LED (green at right side of [Figure 3\)](#page-7-1) shows the status of the gaitway-3D instrumentation Ethernet connection according to the different states described in [Table 3.](#page-8-0)

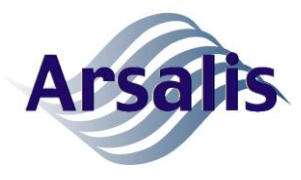

<span id="page-8-0"></span>Table 3. Ethernet LED state description.

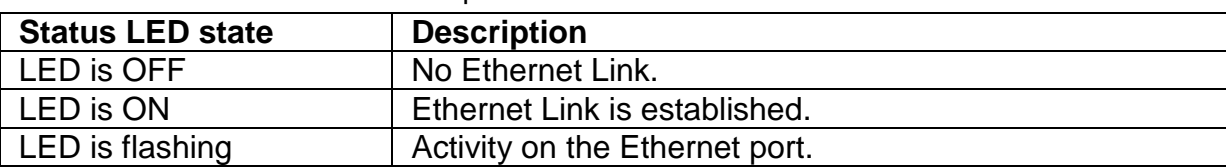

#### **2.2.3. Ethernet interface connector**

The Ethernet interface connector, RJ-45, provides a software interface to the gaitway 3D software designed to be used over a Local Area Network (LAN) according to IEEE 802.3. The interface is implemented in a point-to-point client/server configuration. The gaitway-3D force amplifier is the server providing a TCP/IP socket and accepts one single socket connection at a time. The gaitway-3D software is the client responsible to establish connection with the force amplifier.

At start-up, the gaitway-3D force amplifier gets an IP address from a DHCP server. The DHCP server must be configured such that it provides an IP address to the gaitway-3D force amplifier in the same subnet as the PC running the gaitway-3D software. A typical configuration would be to set the address of the gaitway-3D force amplifier in the range of 192.168.0.101 to 192.168.0.255, with a subnet mask 255.255.255.0 and the gateway at an address of 192.168.0.1. If no DHCP server is present, the gaitway-3D force amplifier defaults to a static IP address of 192.168.0.101 with subnet mask 255.255.255.0 and gateway 192.168.0.1. The gaitway-3D software runs on a PC using the Windows 7/8/10 operating system with an IP address in the same subnet (a default static IP address of 192.168.0.100 is convenient in most cases).

#### **2.2.4. Digital inputs and outputs**

The gaitway 3D-force amplifier has 4 digital inputs/outputs. All digital inputs/outputs signals are 5V digital signals compatible TTL and CMOS input and output levels. All digital I/O signals are electrically isolated and share a common isolated ground. All digital inputs have a weak pull-up resistor that set the default input to a high state.

All digital I/O signals of the force amplifier are recorded synchronously with the analog signals from the force transducers: a high voltage, i.e. 5V, is coded as 1 and a low voltage, i.e. 0V, is coded as 0. The 'Trig In' and 'Aux In' can be used a static digital inputs to mark any external event. In addition, the digital inputs/outputs can be assigned a special function via the gaitway-3D software, according to [Table 4.](#page-9-0)

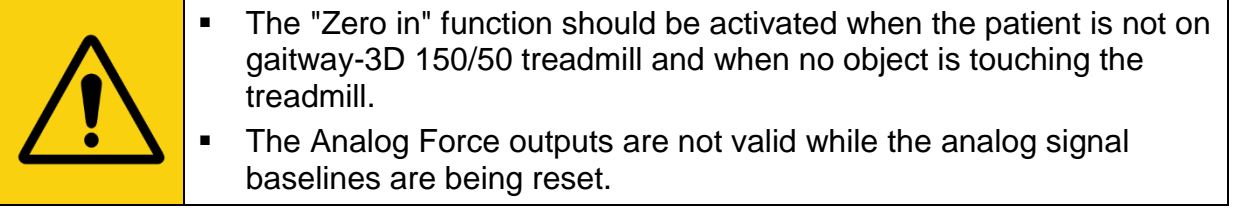

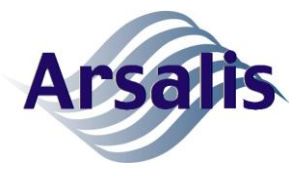

Issue: A Rev.: 6 Date: 02/08/2022 Page: 5

<span id="page-9-0"></span>Table 4. gaitway-3D digital I/O special functions.

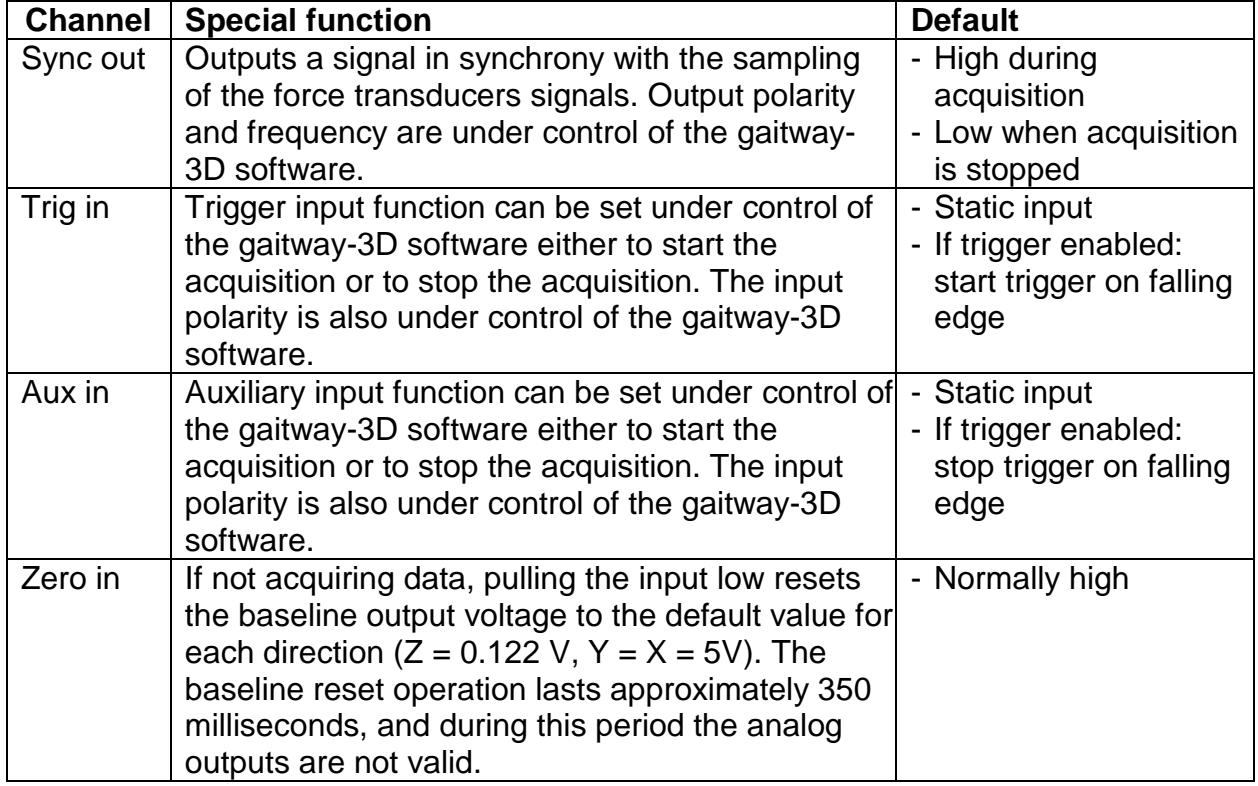

#### **2.2.5. Analog force output**

The Analog Force output connector is used to provide an analog copy of the eight force signals measured by the force transducers (version C, D and E) and of the treadmill speed (version E only). The voltage output for each signal is ground referenced, within a range of 0 to 10 V and is rated 10 mA for version C & D1 and 1 mA for version D2 and E and has an impedance of 100 Ohm. The internal analog ground of the amplifier is separated from the external ground (GNDIO) with a 100 Ohm resistor. The connector pin-out is presented in [Table 5](#page-10-0) and in [Figure 4.](#page-10-1)

A Bessel 8-pole low pass filter with cut-off frequency of 125 Hz is built into the gaitway-3D amplifier for all analog signals. Therefore, a group delay of 4 milliseconds is imposed to all analog signals relative to the four digital I/O signals. When using the analog output interface, the analog output signals are thus delayed by a frequency-independent delay of 4 milliseconds relative to the digital I/O signals.

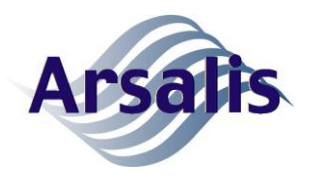

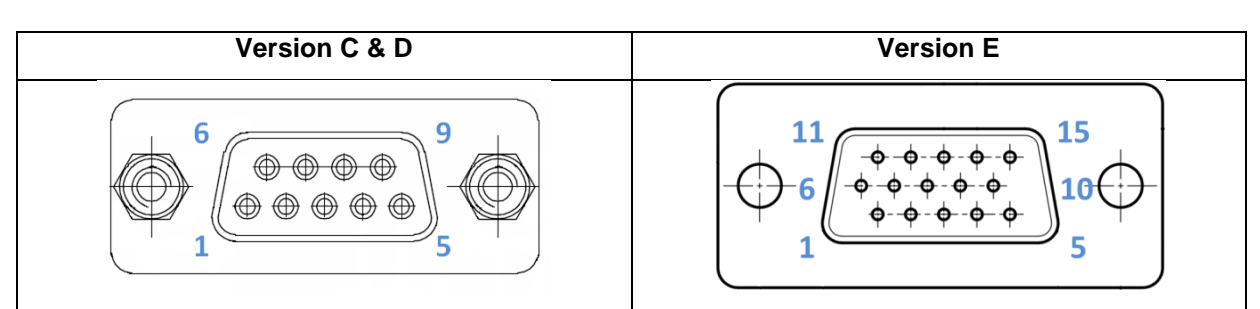

**Figure 4. Analog force out connector front panel pin-out view.**

<span id="page-10-1"></span><span id="page-10-0"></span>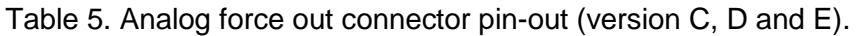

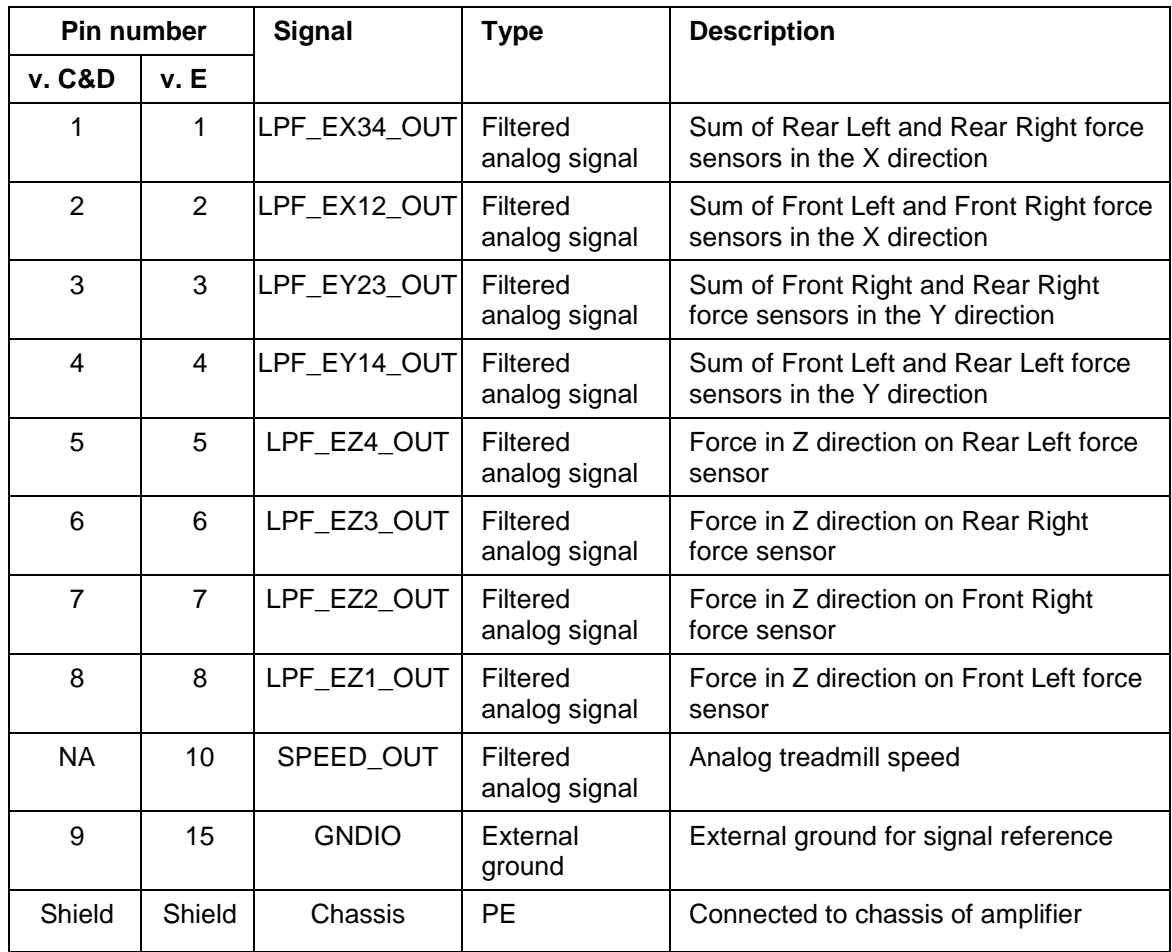

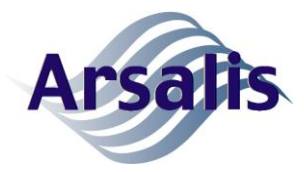

Issue: A Rev.: 6 Date: 02/08/2022 Page: 7

#### **3. gaitway-3D software overview**

A detailed description of the gaitway-3D software functions is provided in [RD 6.](#page-33-0) The gaitway-3D software offers 3 modes of operation;

- VIEW DATA: to view and analyze recorded data;
- MEASURE: to record new data;
- STREAM DATA: to stream data towards a third party application.

The latter mode, STREAM DATA, needs to be selected to enable the data streaming interface.

<span id="page-11-0"></span>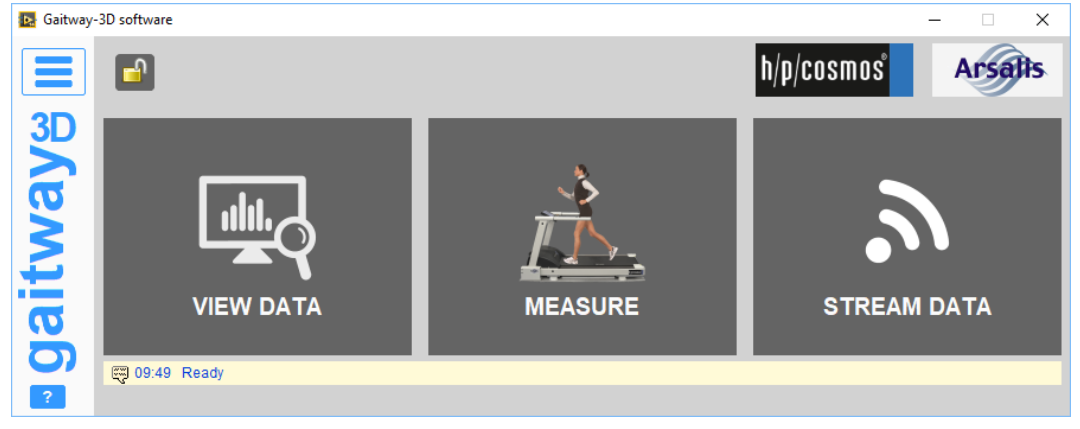

**Figure 5. gaitway-3D software welcome screen.**

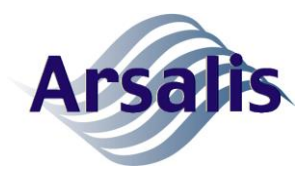

#### **4. gaitway-3D data streaming interface description**

#### **4.1. gaitway-3D data streaming interface architecture**

When using the data streaming interface, the gaitway-3D system effectively becomes a virtual instruments. The gaitway-3D software allows the operator to control the hardware settings for the treadmill (e.g. setting treadmill speed) and force amplifier (e.g. acquiring ground reaction forces), but instead of displaying and storing the recorded signals, the gaitway-3D software sends the data to a third party application.

The gaitway-3D data streaming interface is implemented over an Ethernet connection between the gaitway-3D software and the third party application, according to the architecture illustrated in [Figure 6.](#page-12-0) The gaitway-3D force amplifier, the computer hosting the gaitway-3D software and the computer hosting the third party application are connected via a router over a Local Area Network (see blue cables in [Figure 6\)](#page-12-0). An example of DHCP settings and IP addresses automatically attributed to each device on the LAN is also illustrated (see light blue boxes in [Figure 6\)](#page-12-0). In addition, the computer hosting the gaitway-3D software also has a serial connection to the gaitway-3D treadmill controller (see purple cable in [Figure 6\)](#page-12-0). An optional digital interface cable can be used for the third party application to send digital signals to the gaitway-3D force amplifier either to trigger the data streaming or to mark synchronization events (see green cable in [Figure 6\)](#page-12-0).

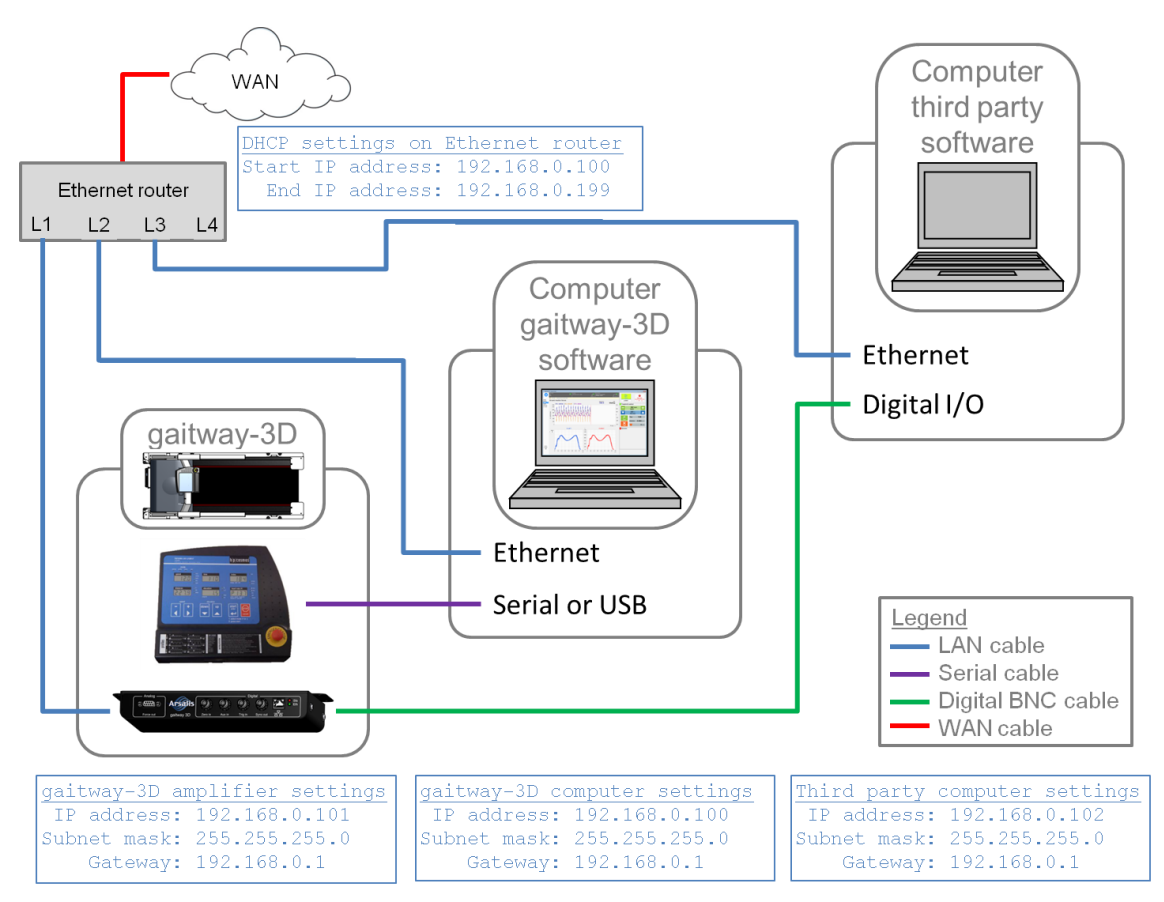

<span id="page-12-0"></span>**Figure 6: gaitway-3D data streaming signal architecture.**

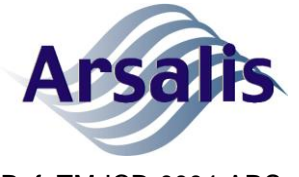

Issue: A Rev.: 6 Date: 02/08/2022 Page: 9

Note that the LAN & WAN configurations shown in [Figure 6](#page-12-0) only illustrate one possible setup allowing the gaitway-3D data streaming. Other network configurations, such as running the gaitway-3D software and third party application on the same computer or running the third party application in the WAN can also be used provided that a secure access is granted to each individual component over the network.

#### **4.2. gaitway-3D data streaming interface operation**

Upon startup, the gaitway-3D data streaming interface resets the baseline output values for the gaitway-3D force amplifier. Then the data streaming interface is enabled.

The gaitway-3D data streaming interface screen is illustrated in [Figure 7.](#page-13-0) It displays the IP address of the computer hosting the gaitway-3D software so that the third party application can establish a TCP/IP socket with it. In the data streaming mode, the gaitway-3D first software establishes connection to the gaitway-3D hardware (i.e. the treadmill and force amplifier), in order to apply the settings and control the hardware from the user interface. The gaitway-3D software then waits for a socket to be established by the third party application over the port 49500; only one socket can be established at once. Once the socket is established, the gaitway-3D software waits for a command from the third party application. The gaitway-3D software also displays the status of the connection from the third party software and streaming of data packets.

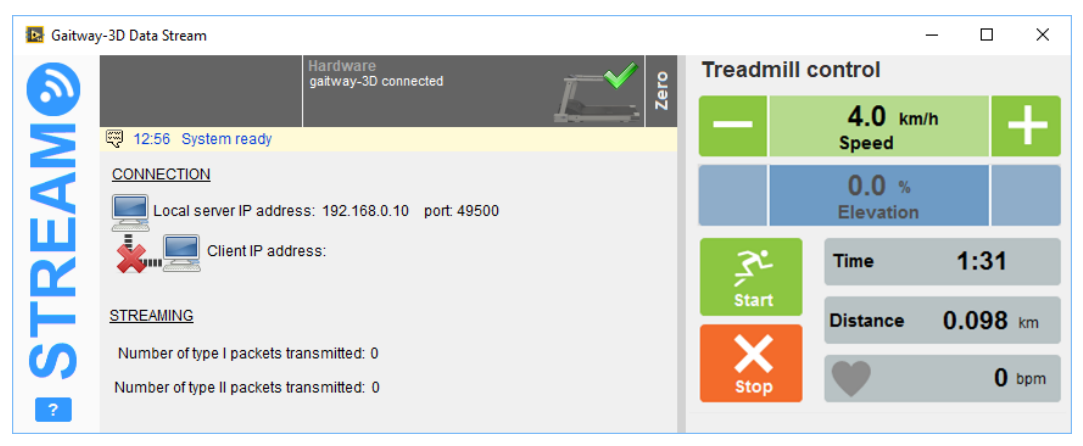

**Figure 7: gaitway-3D data streaming screen.**

<span id="page-13-0"></span>The third party application is responsible to establish connection with the gaitway-3D software, to send commands over the socket once established and to read the replies sent by the gaitway-3D software. Once the data acquisition is started, the gaitway-3D software will stream data packets to the third party application, which will be responsible for data processing, display and recording. The gaitway-3D software does not record or store any data streamed out to the third party application.

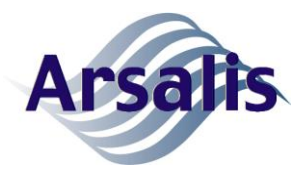

#### **4.3. gaitway-3D data streaming interface settings**

The gaitway-3D data streaming interface settings are illustrated in [Figure 8.](#page-15-0) The settings are split in two categories: the settings for the force amplifier and the settings for the treadmill. Note that those settings apply specifically to the data streaming mode of the gaitway-3D software.

For the force amplifier, the settings include:

- The cutoff frequency for the low-pass filter (Bessel,  $8<sup>th</sup>$  order) applied to the ground reaction forces, center of pressure, torques and treadmill speed signals.
- The Trigger mode settings for starting and stopping the data streaming.
- The Sync Out pattern settings during data streaming.
- The coordinates of the right rear corner of the gaitway 3D treadmill in the global referential where the center pressure will be expressed. For instance, in order to express the center of pressure relative to the geometrical center of the force transducers,  $X_0$  should be set to -400 and  $Y_0$  should be set to -1005 on a gaitway-3D 150/50 system.

For the treadmill, the settings include:

- The acceleration/deceleration level of the treadmill belt. Note that the levels can be restricted by the treadmill options. Refer to the h/p/cosmos documentation concerning the treadmill user options.
- The delay before a speed setting becomes effective when a new speed is entered in the gaitway-3D software treadmill control interface. If the value is different than zero, a countdown is displayed while waiting for new speed to be set.
- The self-speed control mode. If this mode is enabled, the treadmill speed is automatically changed depending on the position of the patient on the treadmill. If the average center of pressure is the front part of the treadmill, the belt accelerates; in the middle zone, the speed remains unchanged and in the rear zone, the treadmill decelerates. Note that this mode is active only when data streaming is in progress and the patient walks or runs at a speed higher than 1 km/h. An indicator below the speed display informs the operator when this mode is active.
- The treadmill displays and controls units. The operator can select either Metric or Imperial units.

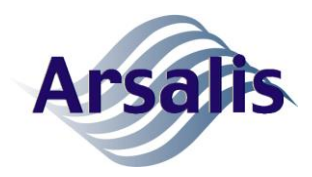

Issue: A Rev.: 6 Date: 02/08/2022 Page: 11

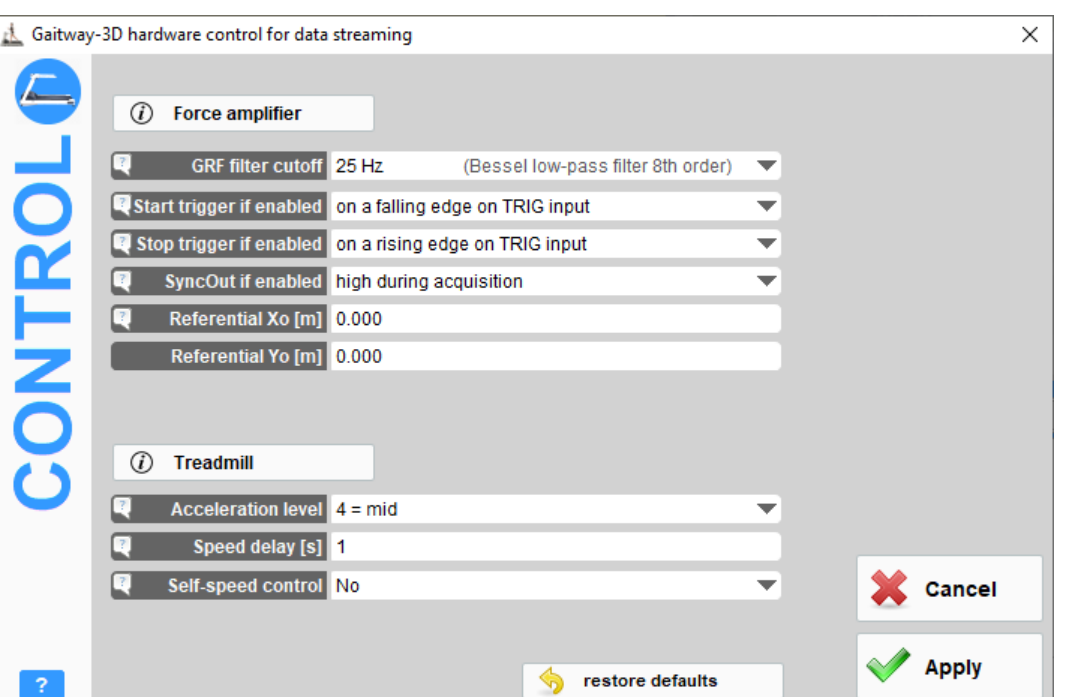

**Figure 8: gaitway-3D data streaming settings screen.**

#### <span id="page-15-0"></span>**4.4. Operation scenario with the gaitway-3D data streaming interface**

#### **4.4.1. Starting the gaitway-3D data streaming mode**

The following steps allow starting the data streaming interface:

- 1) Start the gaitway-3D software.
- 2) Select STREAM DATA mode. The software automatically connects to the hardware, takes control of the treadmill and force amplifier hardware settings and resets the baseline output of the gaitway-3D force amplifier.
- 3) The software displays the IP address of the host computer for the third party application to establish a TCP/IP connection with the host computer.

#### **4.4.2. Connecting to the gaitway-3D data stream**

The following steps allow connecting to the gaitway-3D data streaming interface:

- 1) The IP address of the computer hosting the gaitway-3D software and the connection status are displayed in the data streaming user interface screen. The third party application opens a TCP/IP socket over port 49500 with the computer hosting the gaitway-3D software.
- 2) Once the connection is established the gaitway-3D software displays the status of the data stream. Only one TCP/IP socket can be established at once with the data gaitway-3D data streaming interface. In order to establish a new socket, the previous one needs to be disconnected.

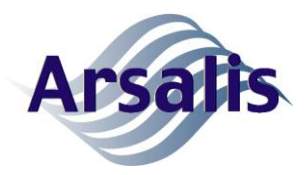

Issue: A Rev.: 6 Date: 02/08/2022 Page: 12

#### **4.4.3. Starting the gaitway-3D data streaming**

The following steps allow starting the gaitway-3D data streaming:

- 1) The third party application sends the start data streaming command (see command startDS in section [6.3.2\)](#page-23-0) and the gaitway-3D software starts sending data packets. The first type of packets is sent at frequency of 25 Hz and contains the total (both feet) GRF and treadmill signals; the second type of packets is sent at the step frequency (normally less than 3 Hz) and contains the individual step forces (signals individualized for left and right steps). The data streaming can either be started for an indefinite period or for a fixed number of samples.
- 2) The third party application reads each packet as they are received in its TCP/IP socket.

#### **4.4.4. Stopping the gaitway-3D data streaming**

The following steps allow stopping the gaitway-3D data streaming:

- 1) If the third party application sent the startDS command to send a finite number of samples, the data streaming ends automatically once the requested number of samples is sent. Then, the data streaming interface waits for a new command.
- 2) If the third party application sent the startDS command to send an indefinite number of samples, the data streaming can be stopped by sending the stop data streaming command (see stopDS in section [6.3.4\)](#page-32-0). Then, the data streaming interface waits for a new command.

#### **4.4.5. Disconnecting from the gaitway-3D data stream**

The following steps allow disconnecting from the gaitway-3D data streaming interface:

- 1) The third party application closes the TCP/IP socket previously opened.
- 2) Once the socket is closed, the gaitway-3D software is ready for a new socket to be opened by a third party application

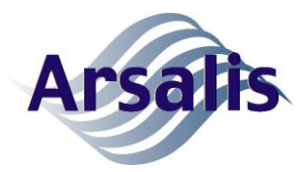

#### **5. Conventions**

#### **5.1. Data numbering convention**

All commands use ASCII coded numeric parameters interpreted as unsigned integer, unless explicitly defined otherwise.

All values returned by the commands are packets with a specified size and type and with a format specified for each response.

The binary representation of numeric values in this document follows the little endian convention unless explicitly defined otherwise. For multiple-byte fields, the most significant byte is represented to the left and the least significant byte is represented to the right. Within each byte, the most significant bit (i.e. bit number 7) is represented to the left and the least significant bit (i.e. bit number 0) is represented to the right.

Hexadecimal representations of numeric values in this document are preceded with the 0x prefix.

#### **5.2. Data type convention**

The data types used in the gaitway-3D software interface are listed in [Table 6.](#page-17-0)

<span id="page-17-0"></span>Table 6. Data types.

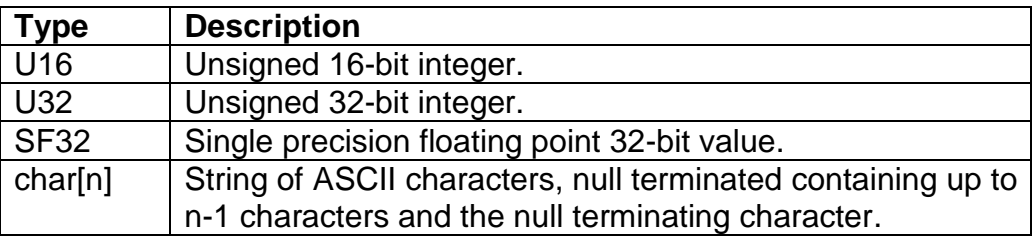

#### **5.3. Text format convention**

All text written in the standard Arial font in this document describes the data streaming interface to the gaitway-3D software. Text written in the Courrier New font indicates byte codes expressed in binary or hexadecimal format or specific commands of the interface. ASCII characters are written in Courrier New font and between <>, such as <CR> for carriage return.

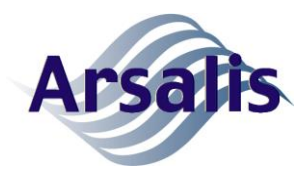

#### **6. gaitway-3D data streaming interface commands**

#### **6.1. General command message format**

All command messages are issued by the third party application to the gaitway-3D software. The gaitway-3D software does not spontaneously initiate the communication. The gaitway-3D software executes one command at the time. If the gaitway-3D software receives a new command while the previous command is being executed, the new command will be stacked in the IP buffer and will be treated when the execution of the previous command is complete. The only exception to the later rule concerns the stopDS command that will stop the data streaming if it is currently active.

All command messages from the third party application to the gaitway-3D software are composed of a command ID followed by up to 6 parameters and a 'CRLF' message terminator. The command messages consist in ASCII character fields and all subsequent fields are separated by an ASCII 'space' character. The parameters for any command are unsigned integers coded in ASCII. The command message length varies with the command ID and with the number and range of acceptable values for each parameter according to [Table 7.](#page-18-0) The reply to each message is described for each command in the following sections.

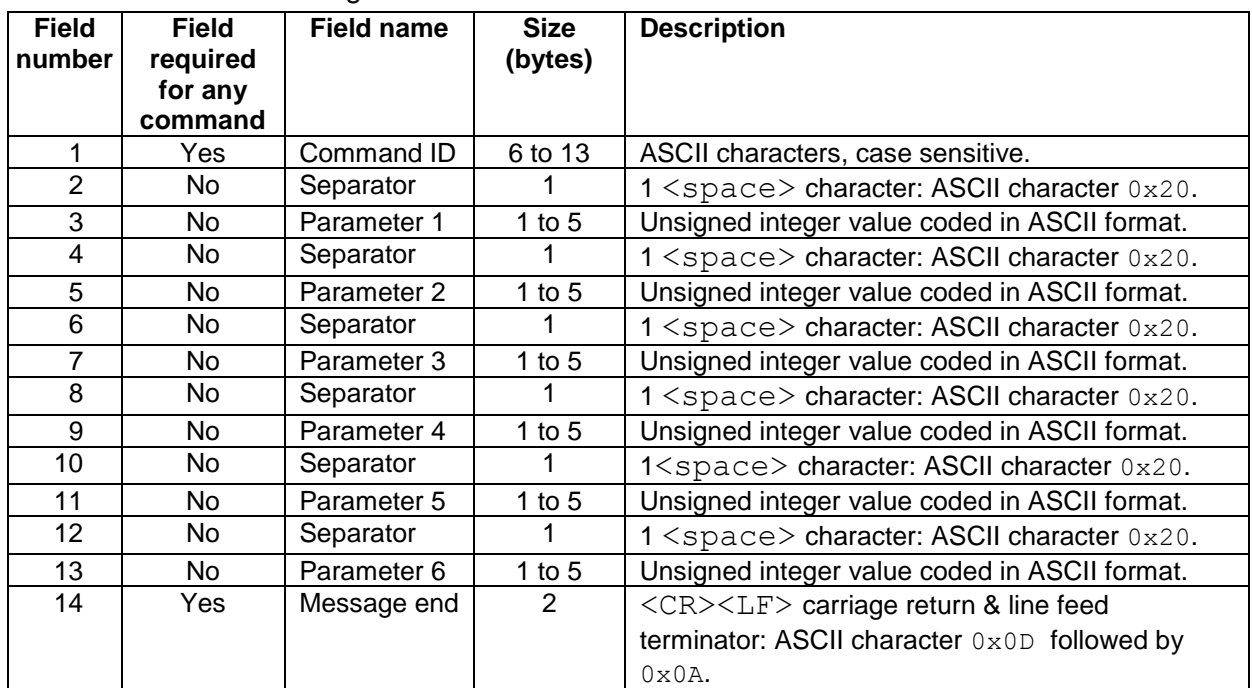

#### <span id="page-18-0"></span>Table 7. Command message structure.

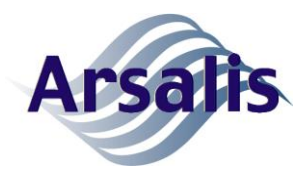

#### **6.2. General response message format**

All command messages from the third party application are acknowledged by the gaitway-3D software via the transmission to the sender of an acknowledgment packet including the command received. To be accepted, a command must include a correct ID, a correct number of parameters, parameter values within range and the correct parameter separator. All commands are acknowledged by a re-transmission of an acknowledgment packet. Then, after the transmission of the acknowledgment packet, command is executed if it has been accepted. Any command that does not meet the correct format is rejected. Rejected commands are not executed and no error is logged. The acknowledgment packet structure is described in [Table 8.](#page-19-0)

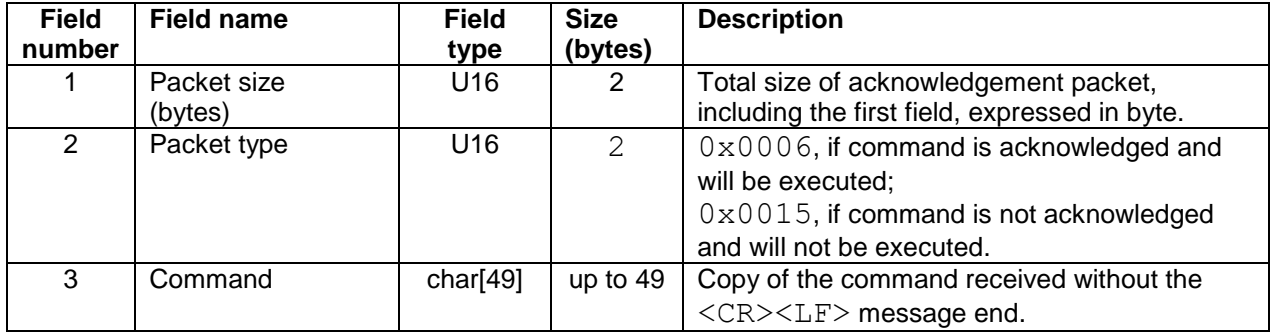

<span id="page-19-0"></span>Table 8. Acknowledgment packet structure.

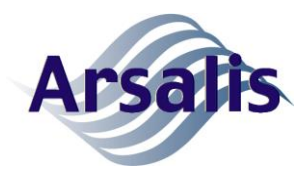

### **6.3. gaitway-3D data streaming commands**

#### **6.3.1. Get data streaming settings command**

The getDSsettings command takes no parameter. It reports the command acknowledgement followed by a binary packet containing the data streaming settings according to [Table 9.](#page-21-0)

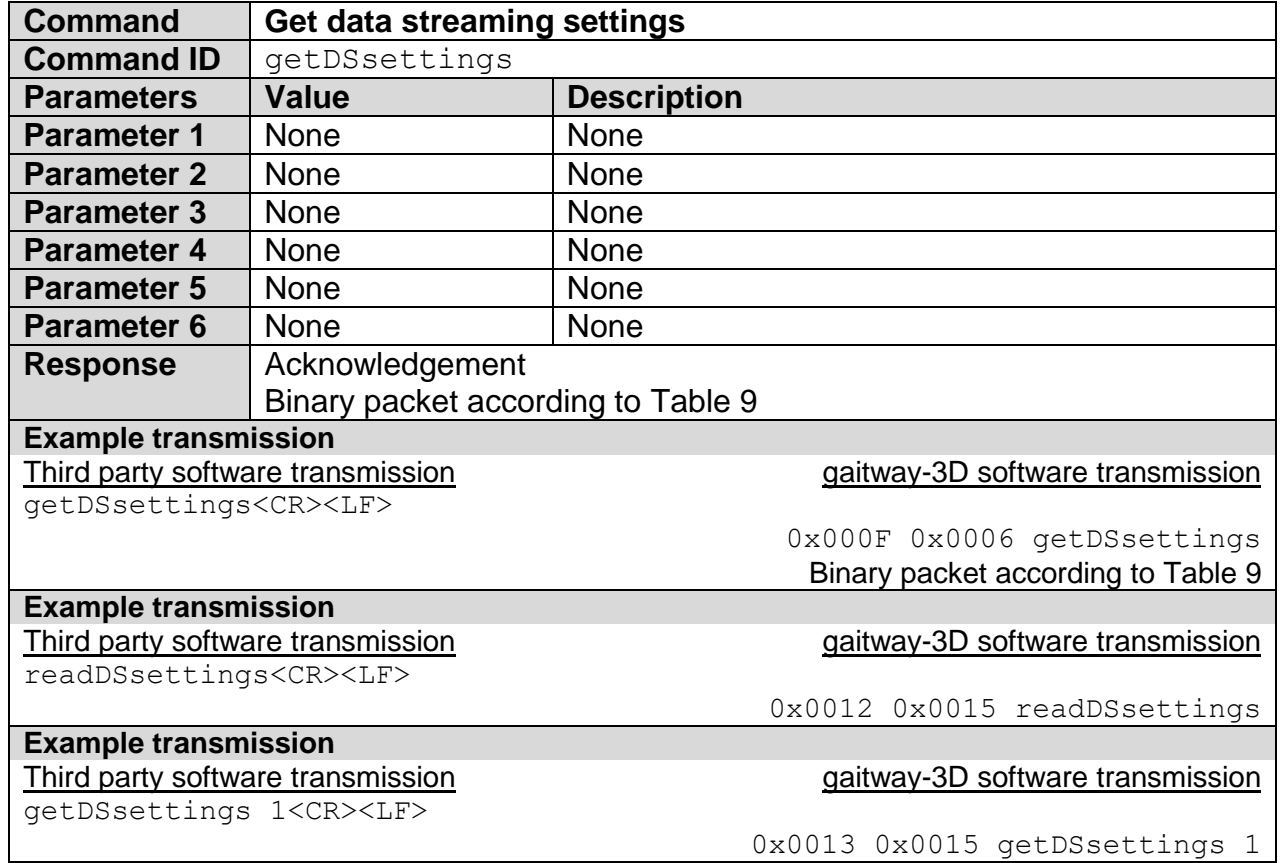

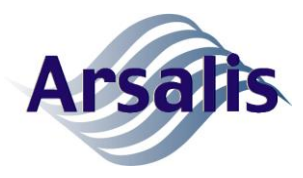

Issue: A Rev.: 6 Date: 02/08/2022 Page: 17

The binary packet transmitted upon acknowledgment of the getDSsettings command is composed of 28 fields according to [Table 9.](#page-21-0)

<span id="page-21-0"></span>Table 9. Data streaming settings packet definition.

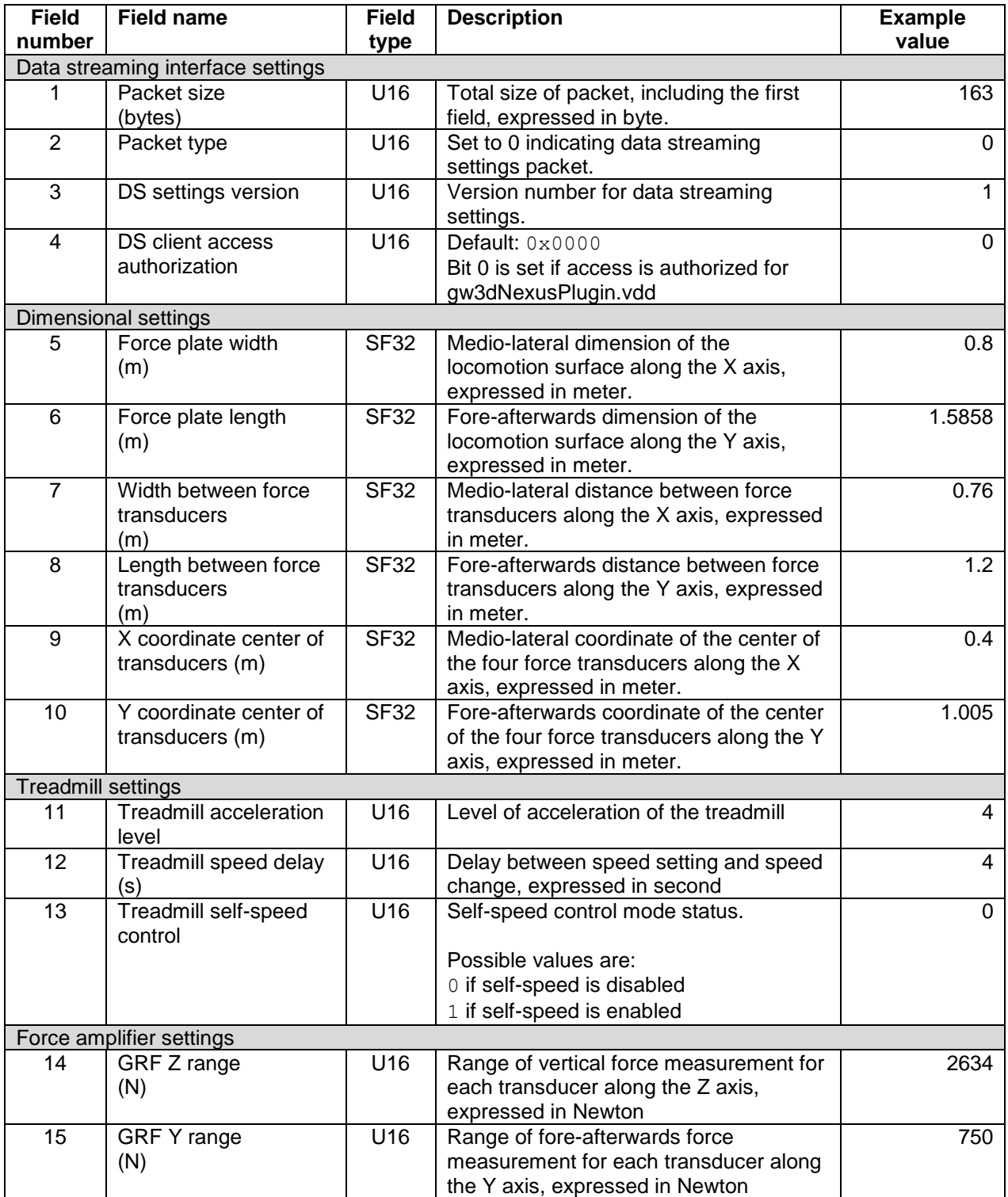

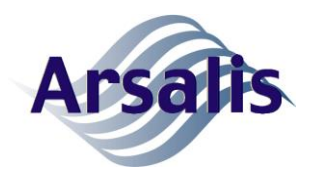

Ref: TM-ICD-0004-ARS Title: gaitway-3D data streaming ICD Issue: A Rev.: 6 Date: 02/08/2022 Page: 18

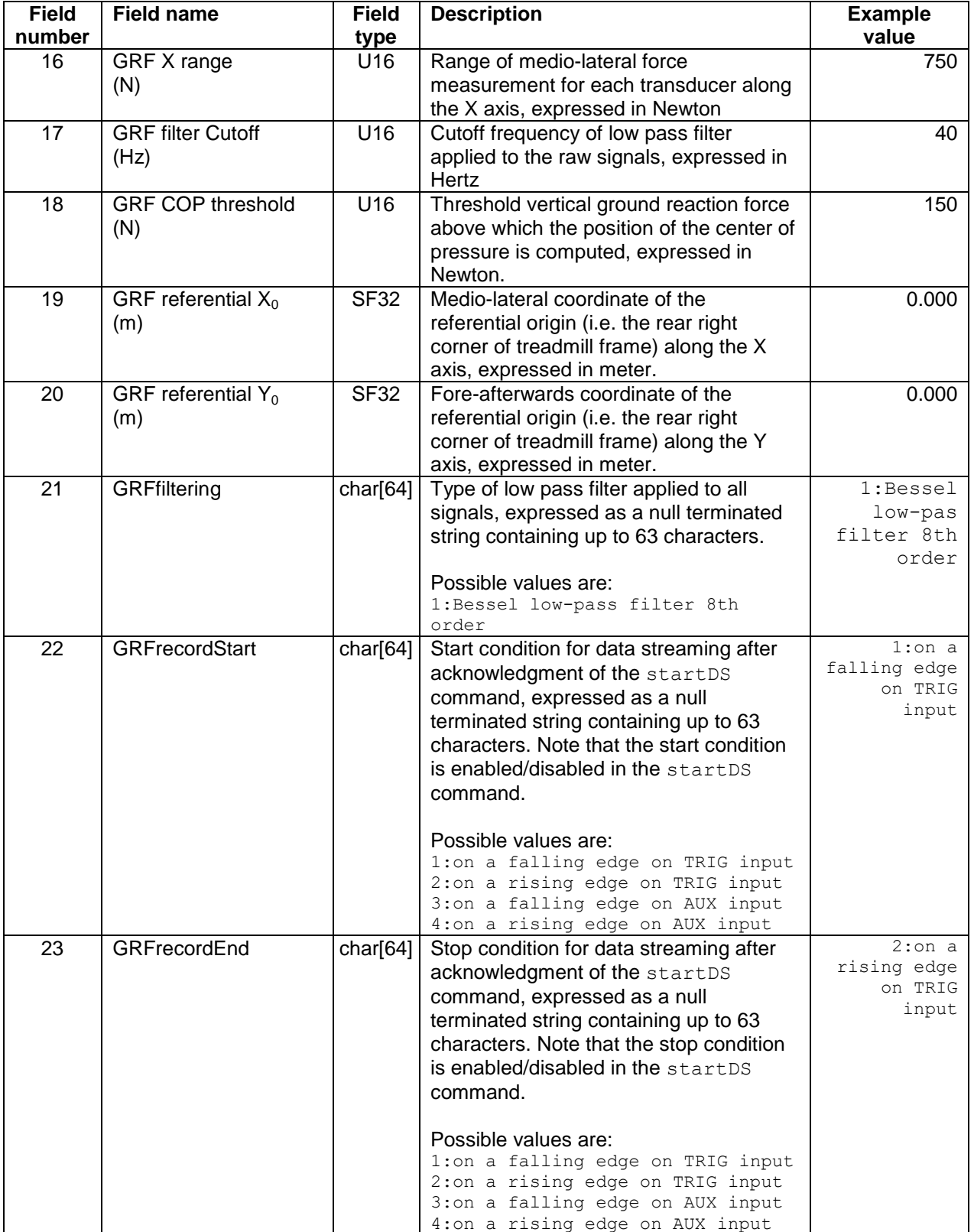

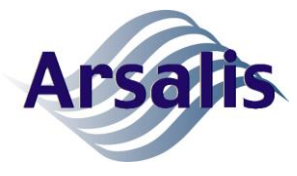

Ref: TM-ICD-0004-ARS Title: gaitway-3D data streaming ICD Issue: A Rev.: 6 Date: 02/08/2022 Page: 19

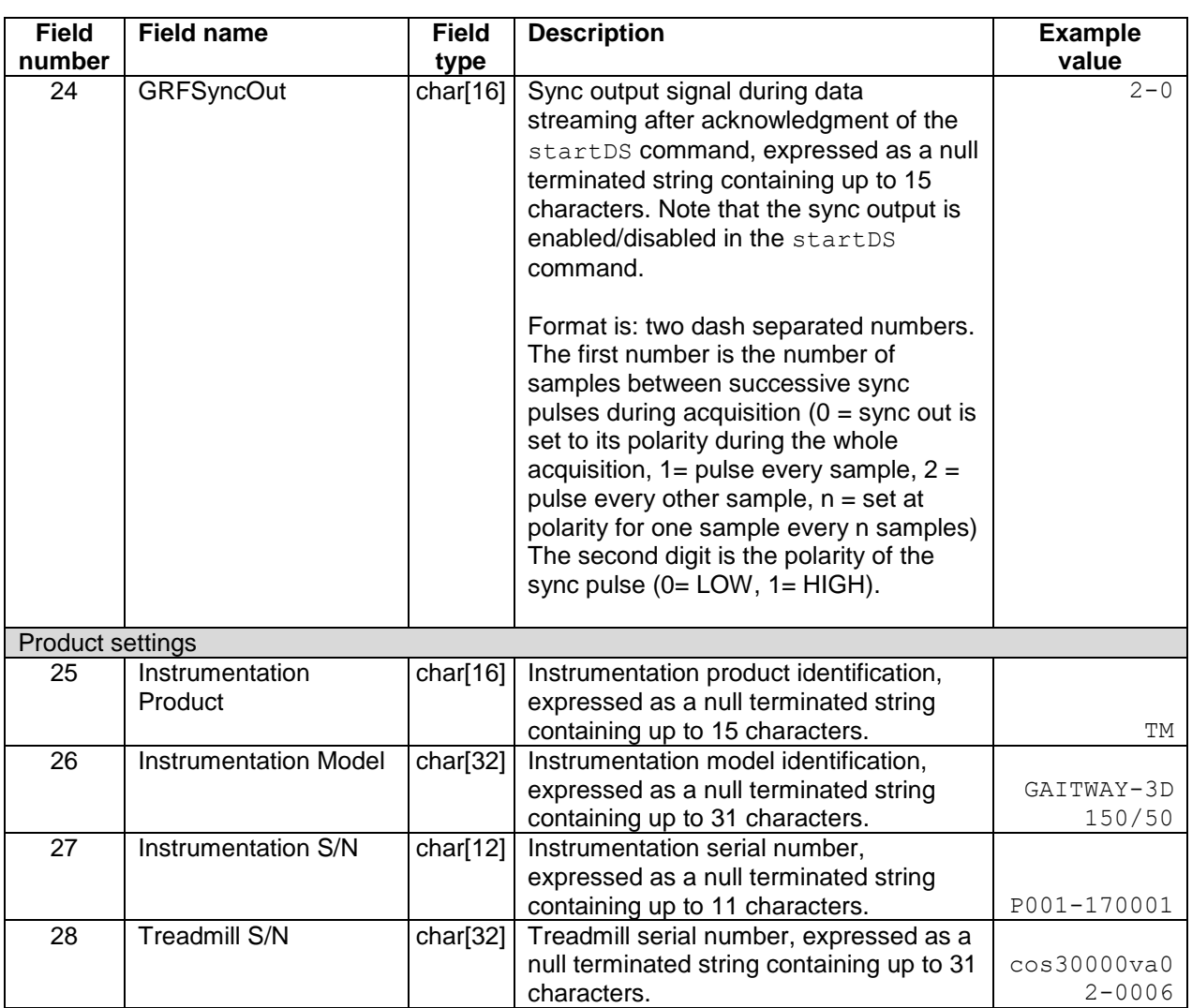

#### <span id="page-23-0"></span>**6.3.2. Start data streaming command**

The startDS command reports the command acknowledgement then sets all hardware settings and starts the data acquisition from the hardware together with the data streaming to the third party application. Once started, the data streaming will send force and treadmill signals as binary packets over the TCP/IP socket established by the third party software, until the data streaming is stopped. During the data packets transmission, no command other than stopDS will be accepted by the gaitway-3D software.

The startDS command takes 6 parameters. The sample frequency specifies the number of samples per second acquired from the force amplifier and internally synchronized with the treadmill signals. The number of samples specifies how long the data will be streamed after the acknowledgement of the command; a zero value specifies an indefinite data streaming.

The data streaming can start immediately upon acknowledgment of the startDS command or once a start trigger is received. If the start trigger is disabled, the gaitway-

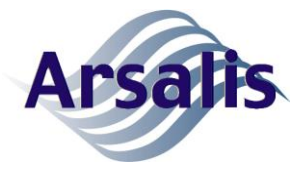

Issue: A Rev.: 6 Date: 02/08/2022 Page: 20

3D software will start the data streaming immediately upon acknowledgment of the command. If the start trigger' is enabled, the gaitway-3D software will wait for the start trigger to be received by the force amplifier, according to the start trigger settings in the gaitway-3D software, before starting the data acquisition and streaming.

The data streaming can be stopped after a given number of samples is transmitted, once a stop trigger is received or when the stopDS command is received; whichever of the specified condition comes first. If the stop trigger is disabled, the gaitway-3D software will stop the data streaming when the specified number of samples is transmitted. If the stop trigger is enabled, the gaitway-3D software will stop the acquisition and data streaming when the stop trigger is received by the force amplifier, according to the stop trigger settings in the gaitway-3D software.

The sync output of the force amplifier can be enabled or disabled during the data streaming; when enabled, this output can be used to trigger another device in synchrony with the force data acquisition or to clock each frame of another device, such as a camera, in synchrony with the force signal acquisition. If the 'enable sync output' parameter is set to 0, the force amplifier will leave the sync output to its default value (either high or low) during the data streaming. If the 'enable sync output' parameter is set to 1, the force amplifier will control the sync during the data streaming, according to the sync output settings in the gaitway-3D software.

The data stream consists of 2 types of binary packets:

- type I packets contain the raw signals from the gaitway-3D force amplifier and treadmill and are transmitted at intervals of typically 40 milliseconds;
- type II packets contain the ground reaction forces for each single step and are transmitted at typical intervals of 300 milliseconds or more for slower gaits.

Data packets of Type I (see content definition in [Table 11\)](#page-27-1) contain the calibrated and filtered raw data. Data packets of type II (see content definition in [Table 14\)](#page-29-0) contain ground reaction force signals, separately for the left and the right foot, during each step. Each step lasts from one foot contact (i.e. right foot contact for a right step) until the next foot contact (i.e. left foot contact). Both types of packets are optional. If the 'enable type I packets' parameter is set to 0, the type I packets will not be transmitted by the gaitway-3D software as part of the data stream. If the 'enable type I packets' parameter is set to 1, only the header (i.e. global information about each packet) will be transmitted. If the 'enable type I packets' parameter is set to 2, the header and each sample of the type I packet will be transmitted. The same control is available for type II packets transmission.

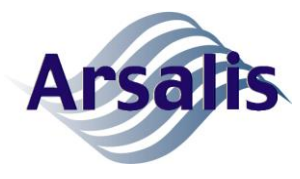

Ref: TM-ICD-0004-ARS Title: gaitway-3D data streaming ICD Issue: A Rev.: 6 Date: 02/08/2022 Page: 21

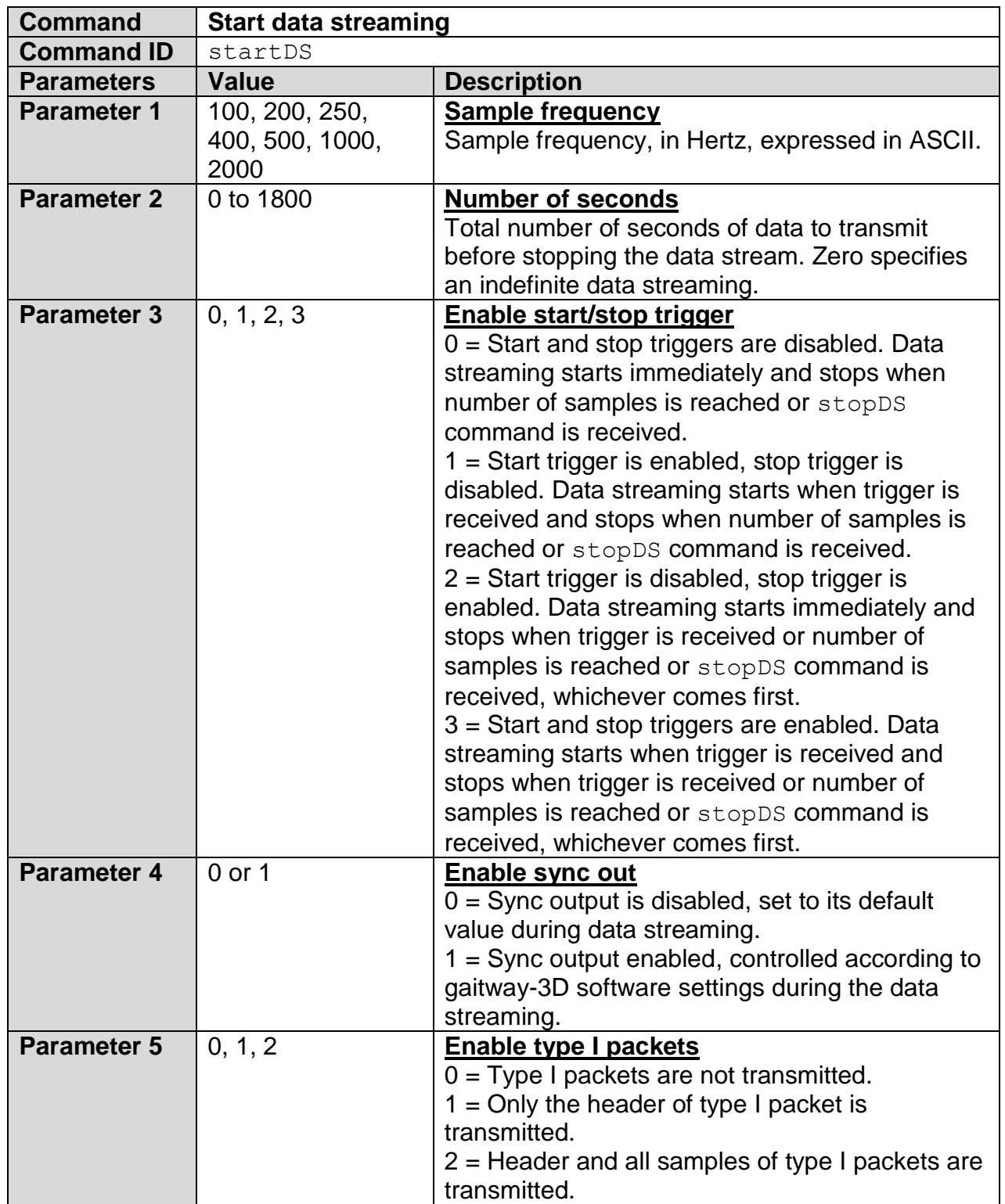

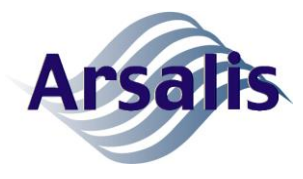

Ref: TM-ICD-0004-ARS Title: gaitway-3D data streaming ICD

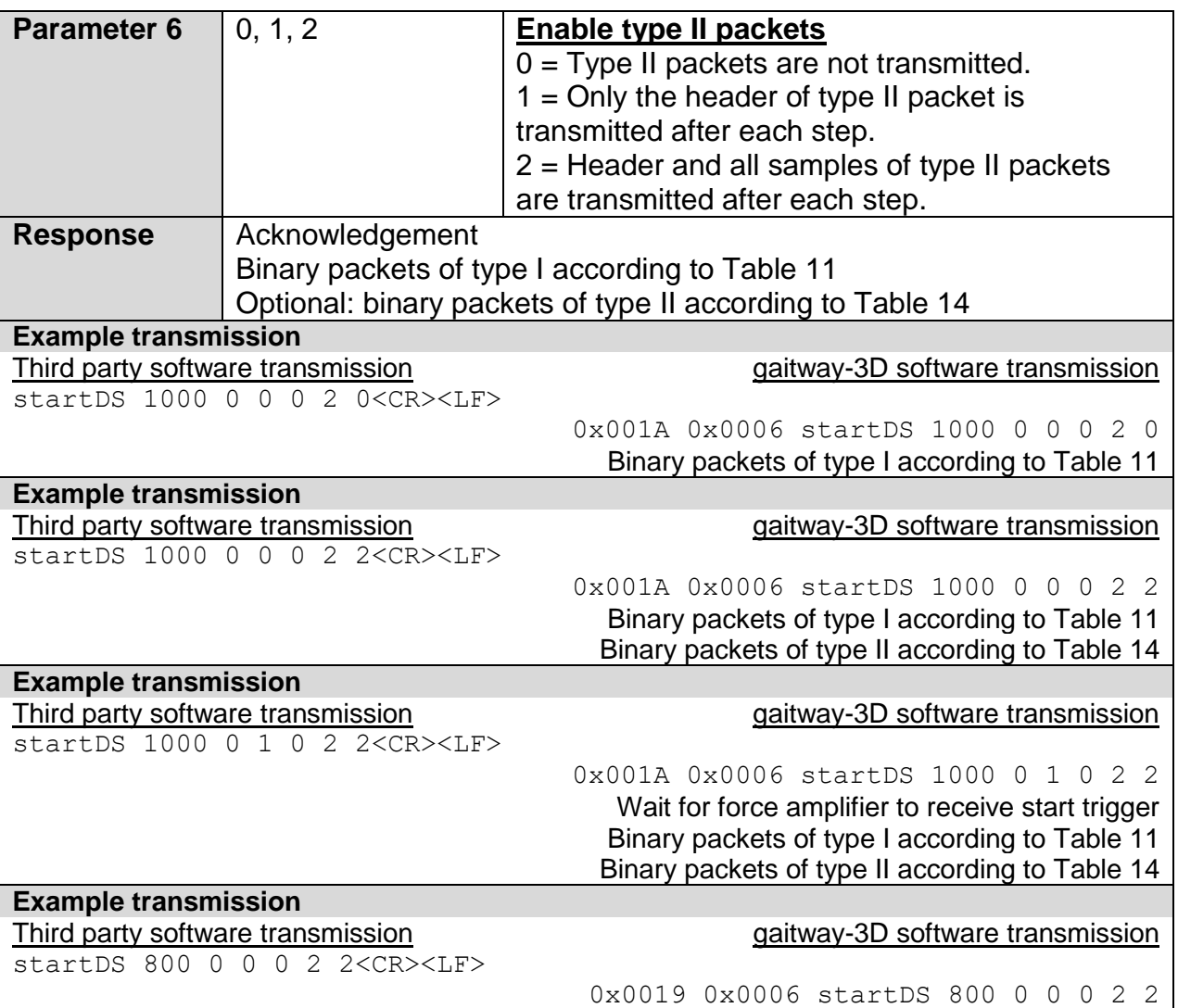

The content of type I data packets is defined in [Table 11.](#page-27-1) Each packet starts with a header followed by a number of samples. The header of type I packets consists of 16 bytes according to the format specified in [Table 12.](#page-27-2) The typical number of samples in the packet is a function of the sample frequency as shown in [Table 10,](#page-27-0) although the packet size is specified in the header of each packet and the third party application should not rely on the streaming a fixed packet size. Note that the last packet may contain smaller number of samples if a fixed data streaming duration is requested or if the acquisition is interrupted unpredictably (e.g. via a stop trigger). If packets type I are requested according to the 'Enable type I packets' parameter of the startDS command, a type I packet (or only its header) is transmitted via the data stream at regular intervals. The packet number is reset to 1 for the first packet of the data stream and incremented after each packet transmission. The packet sample data consists of 36 bytes according to the format specified in [Table 13.](#page-28-0) The raw data, calibrated and filtered according to the data streaming settings, are included for each sample. Unavailable data, if any, are coded as NaN.

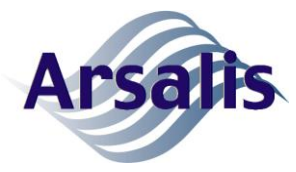

<span id="page-27-0"></span>Table 10. Typical number of samples per type I packet.

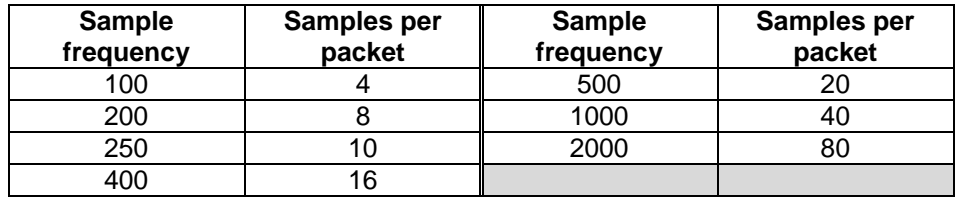

<span id="page-27-1"></span>Table 11. gaitway-3D data stream packet type I content.

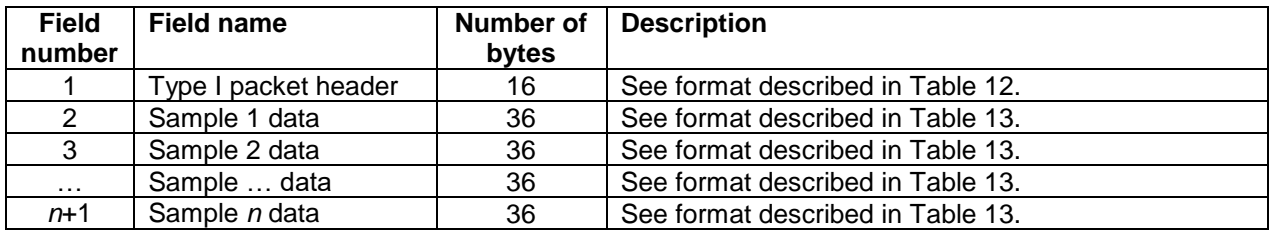

<span id="page-27-2"></span>Table 12. gaitway-3D data packet type I header content.

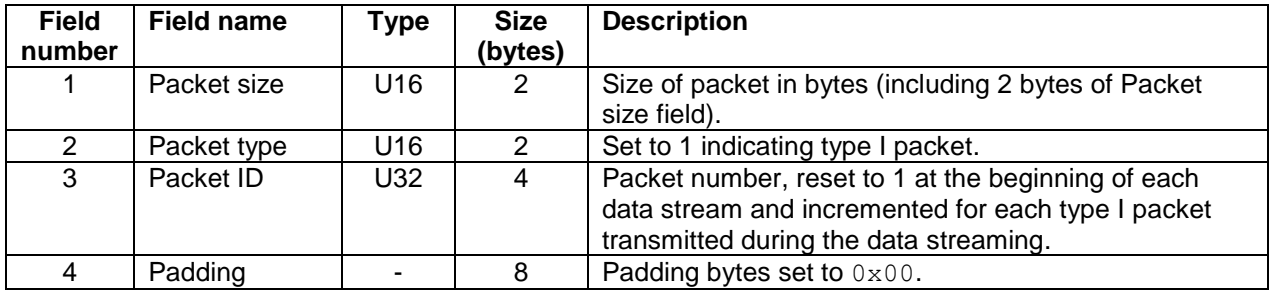

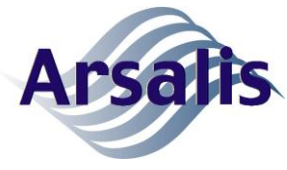

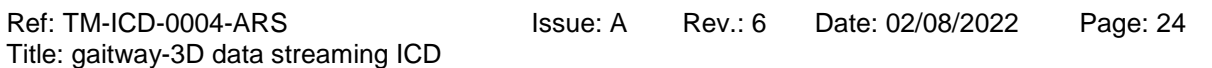

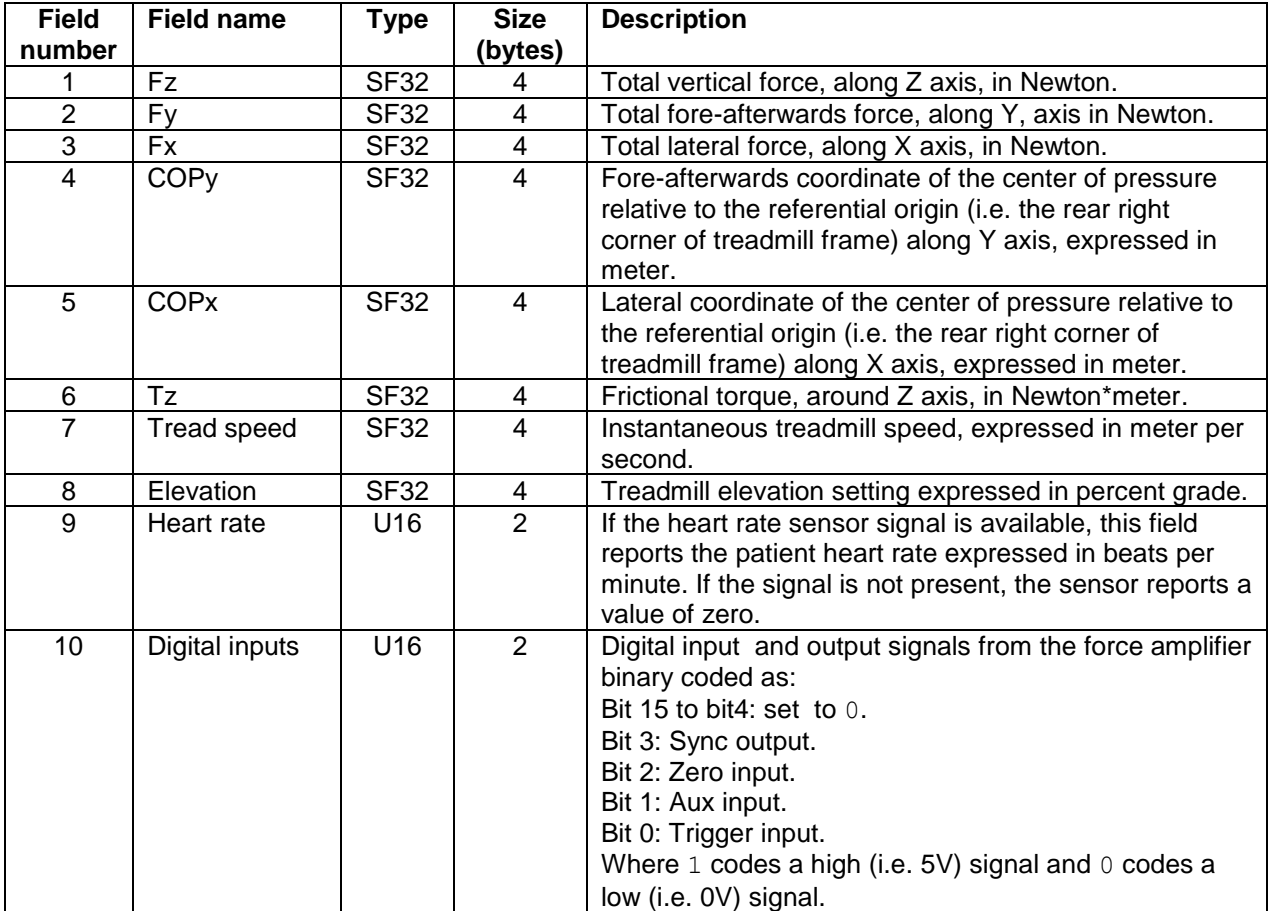

<span id="page-28-0"></span>Table 13. gaitway-3D data packet type I sample content.

The content of type II data packets is defined in [Table 14.](#page-29-0) Each packet starts with a header followed by a number of samples. The header of type II packets consists of 32 bytes according to the format specified in [Table 15.](#page-29-1) The number of samples in the packet is a function of the step frequency; each packet contains the number of samples acquired during one step period. If packets type II are requested according to the 'Enable type II packets' parameter of the startDS command, a type II packet (or only its header) is transmitted via the data stream after each step period. However, to maintain the data synchronicity with other data flows, default type II packets are also sent periodically (typically every 200ms) when no gait step can be detected. Therefore only the digital inputs (field number 2 [Table 16\)](#page-30-0) are filled in those default type II packets (other unavailable data are coded as  $\text{NaN}$ ) and the header reports a Gait type as '2 otherwise' (see [Table 15\)](#page-29-1).

The packet number is reset to 1 for the first packet of the data stream and incremented after each packet transmission. The packet sample data consists of 44 bytes according to the format specified in [Table 16.](#page-30-0) The left and right foot contact signals, computed from the raw data according to [RD 8](#page-34-0) and [RD 9](#page-34-1) are included for each sample. Unavailable data, if any, are coded as NaN.

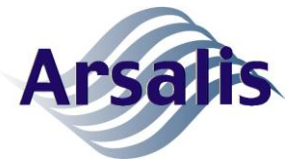

<span id="page-29-0"></span>Table 14. gaitway-3D data stream packet type II content.

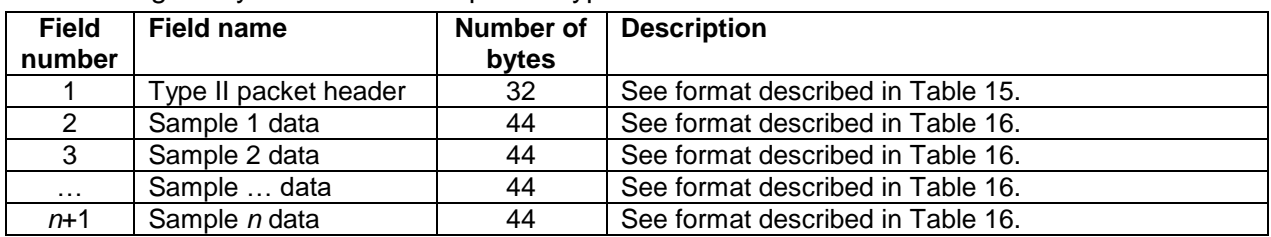

<span id="page-29-1"></span>Table 15. gaitway-3D data packet type II header content.

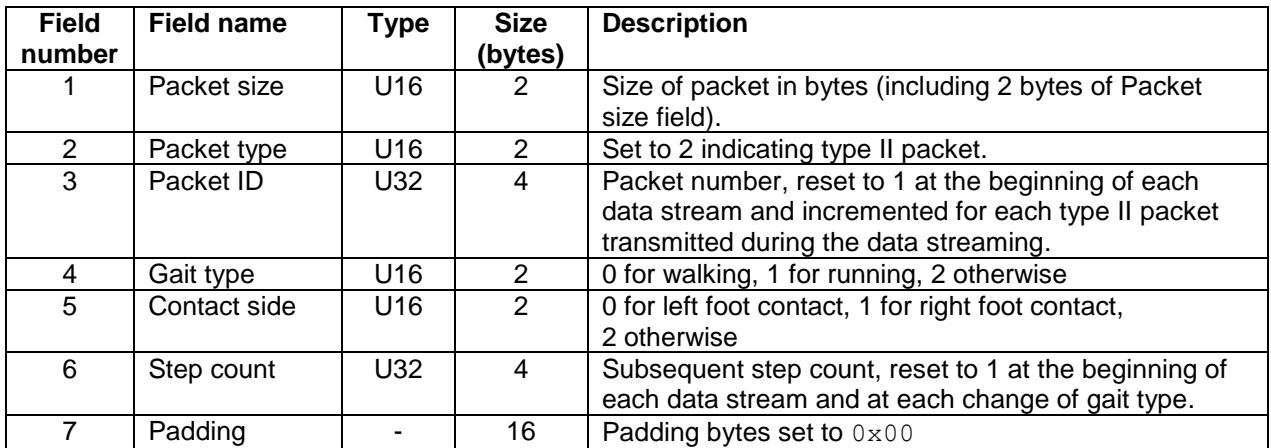

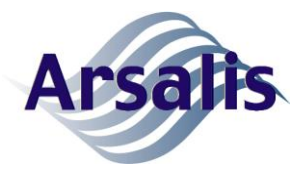

Ref: TM-ICD-0004-ARS Title: gaitway-3D data streaming ICD Issue: A Rev.: 6 Date: 02/08/2022 Page: 26

<span id="page-30-0"></span>Table 16. gaitway-3D data packet type II sample content.

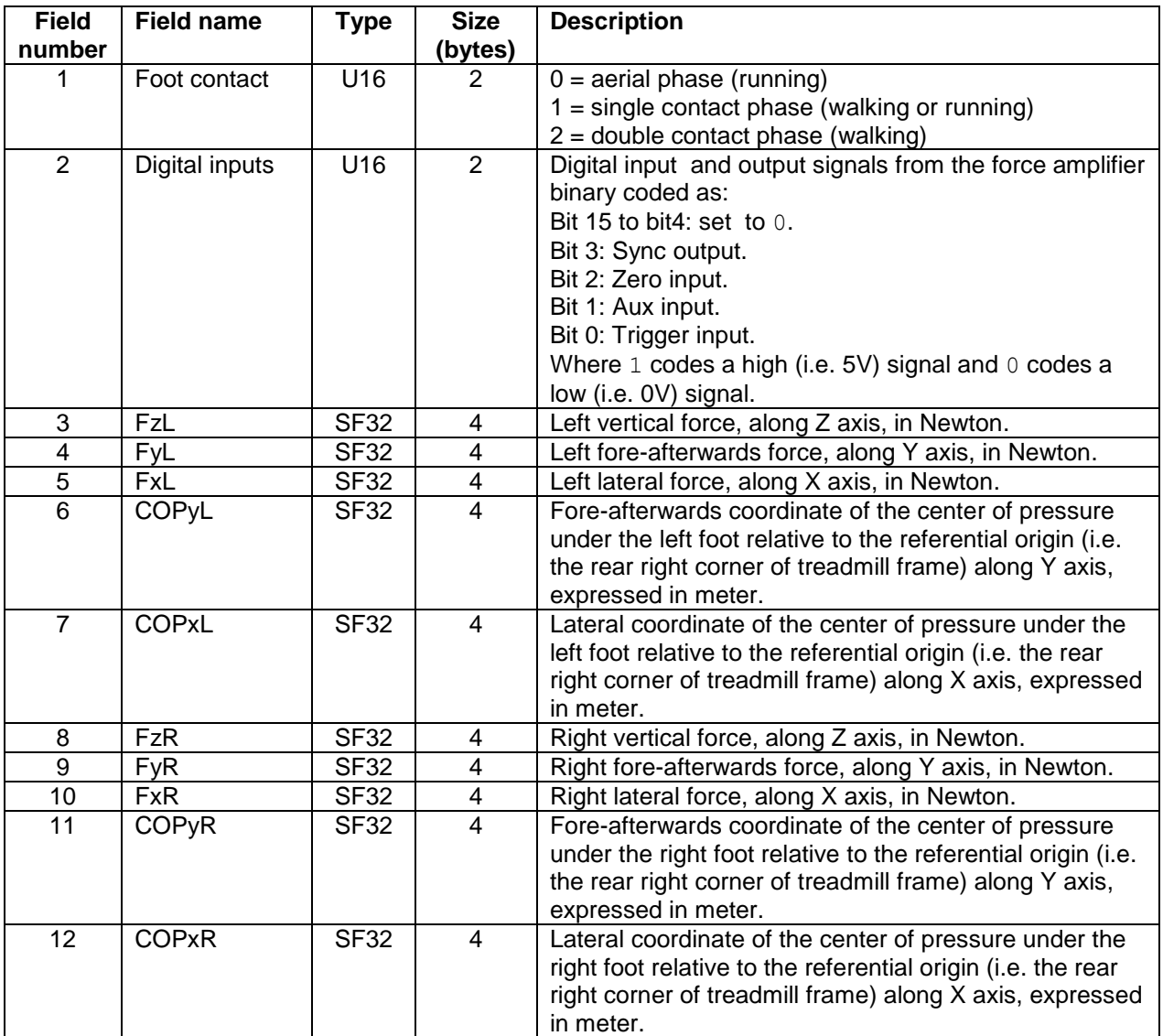

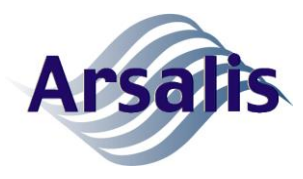

#### **6.3.3. Reset baseline output command**

The resetBO command reports the command acknowledgment then resets the baseline output for the gaitway-3D force amplifier. This command needs to be sent when no external load is applied to the gaitway-3D; that is, when no patient is standing on the device nor touching the device. The baseline output for an unloaded condition will be stored in the gaitway-3D software and used for subsequent computation of applied loads. The execution of this command lasts between 500 and 1500 milliseconds.

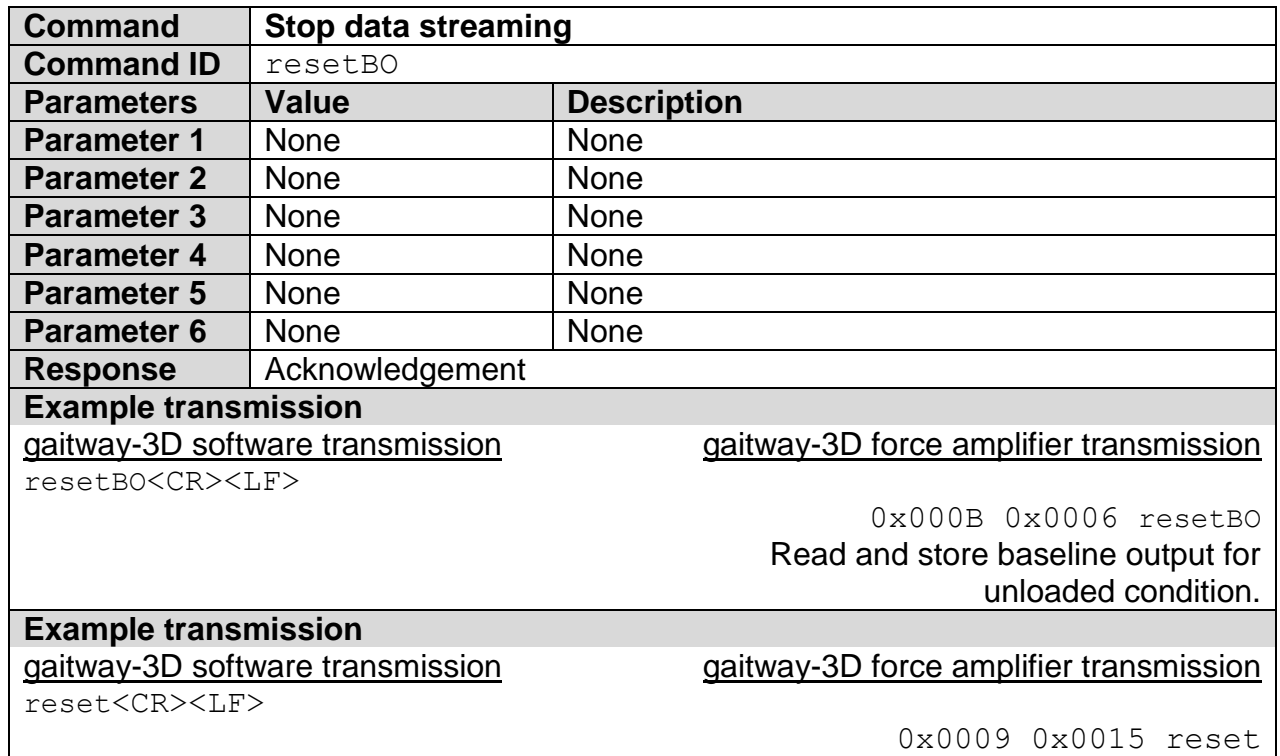

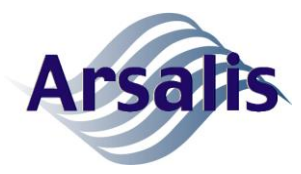

#### <span id="page-32-0"></span>**6.3.4. Stop data streaming command**

The stopDS command interrupts any ongoing data streaming and packet transmission, then reports the command acknowledgment. This is the only command that the gaitway-3D software will accept during data streaming. If any other command is received during data streaming the command is ignored and no acknowledgment message will be sent. Nevertheless, the stopDS command can be sent without harm when no data streaming is going on but it will only be acknowledged and have no further effect.

The stopDS command is acknowledged only after the data hardware acquisition and the data streaming are stopped. Any unsent data will be lost.

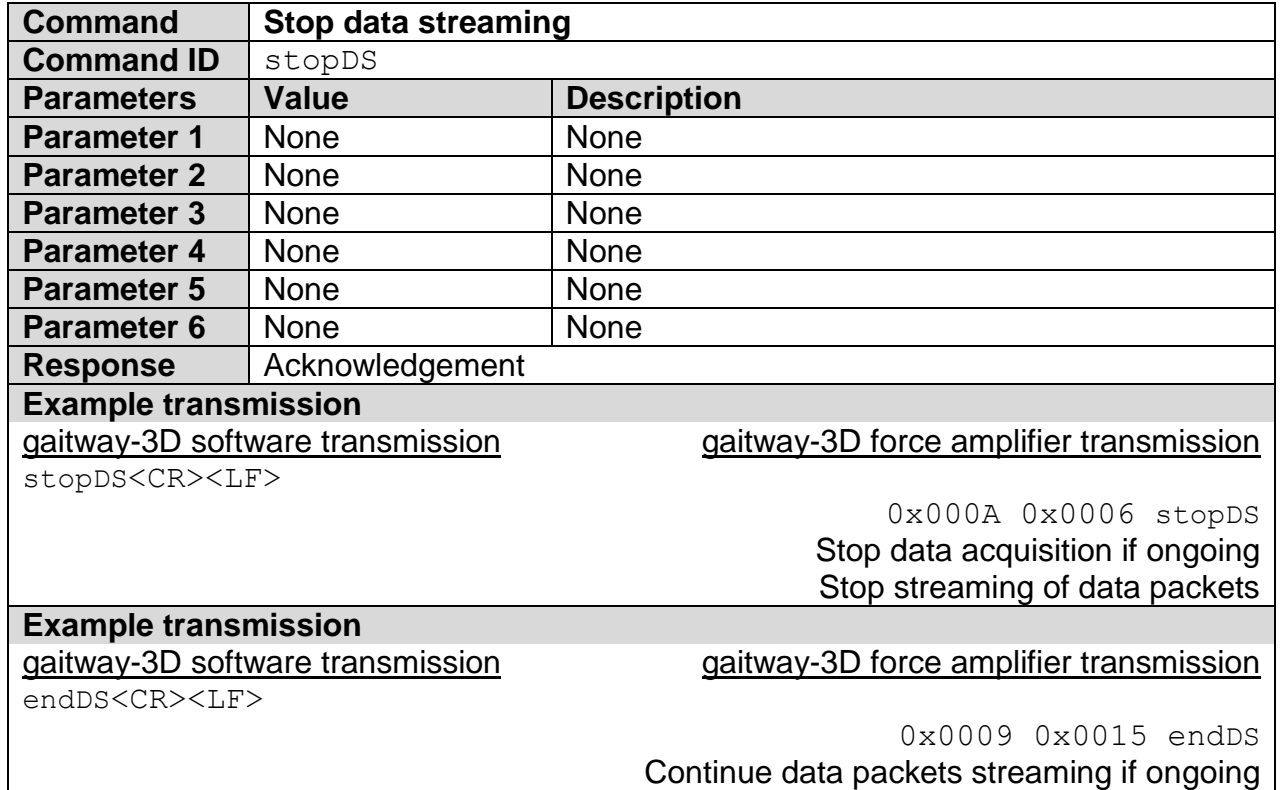

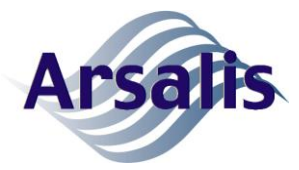

#### **7. Documents**

### **7.1. Applicable documents**

The following documents are applicable to the extent they are mandatory for products in all country of the EU.

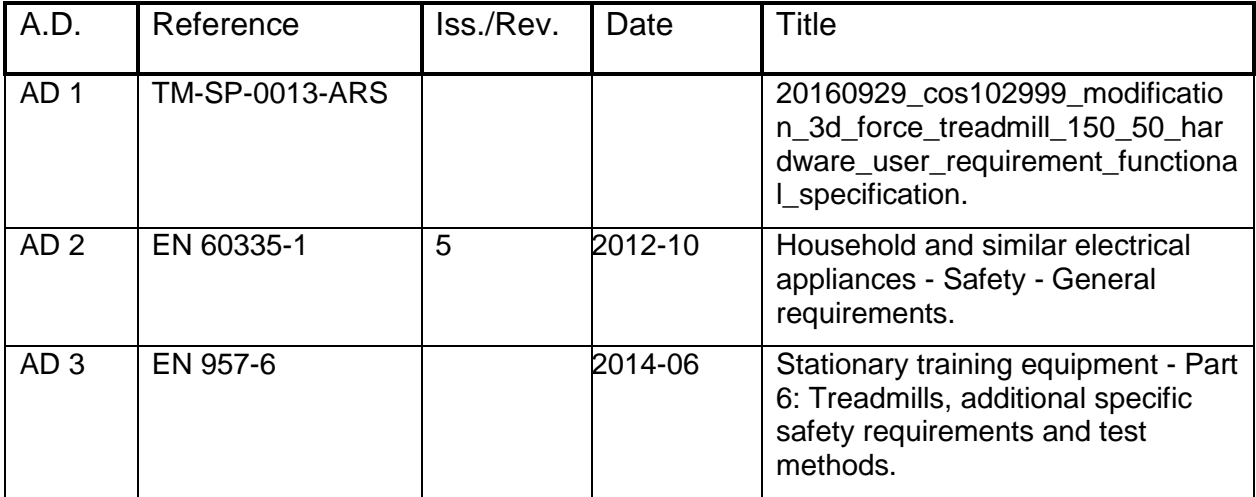

#### **7.2. Reference documents**

The following documents give support and background information, but they do not contain formal requirements.

<span id="page-33-0"></span>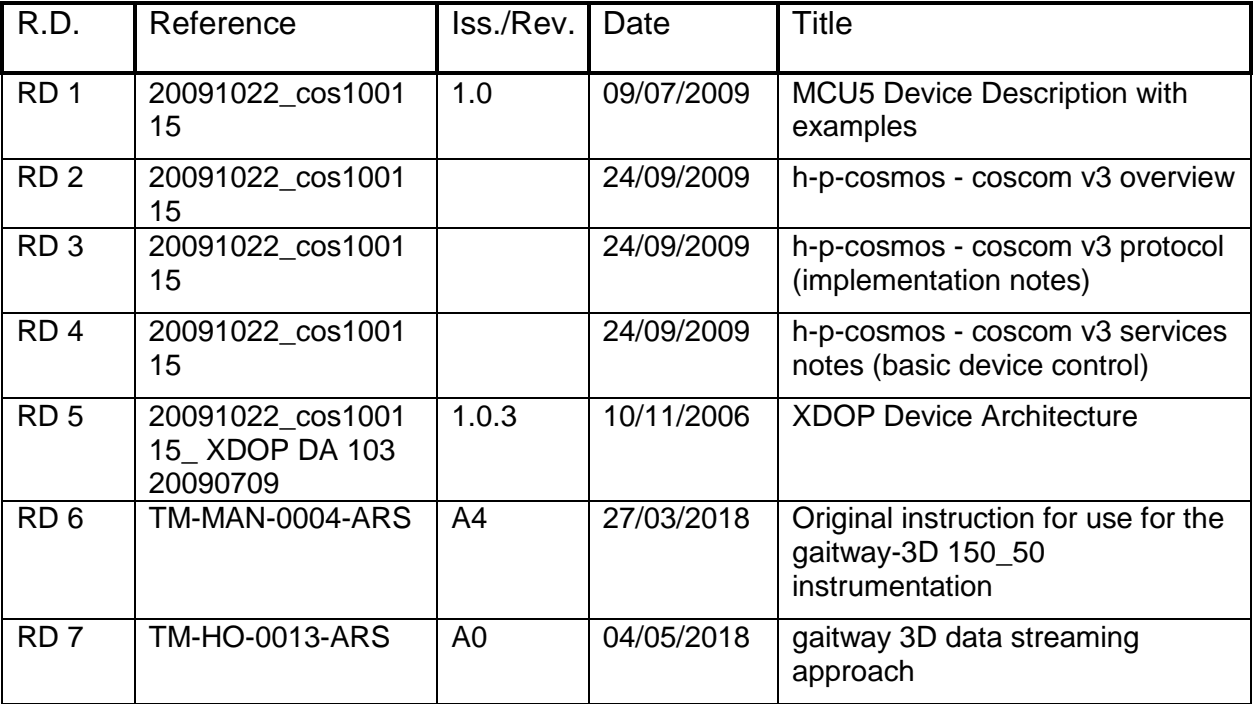

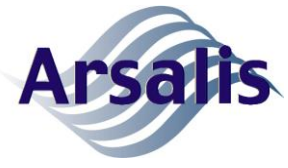

Ref: TM-ICD-0004-ARS Title: gaitway-3D data streaming ICD Issue: A Rev.: 6 Date: 02/08/2022 Page: 30

<span id="page-34-1"></span><span id="page-34-0"></span>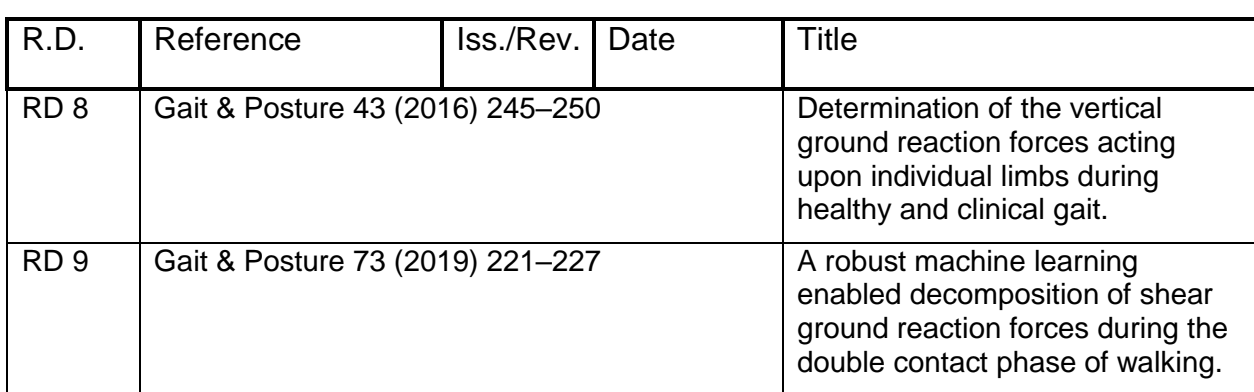

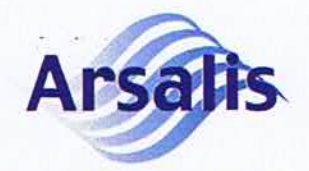

Ref: TM-ICD-0004-ARS Title: gaitway-3D data streaming ICD Issue: A Rev.: 6

**DOCUMENT AUTHORSHIP** 

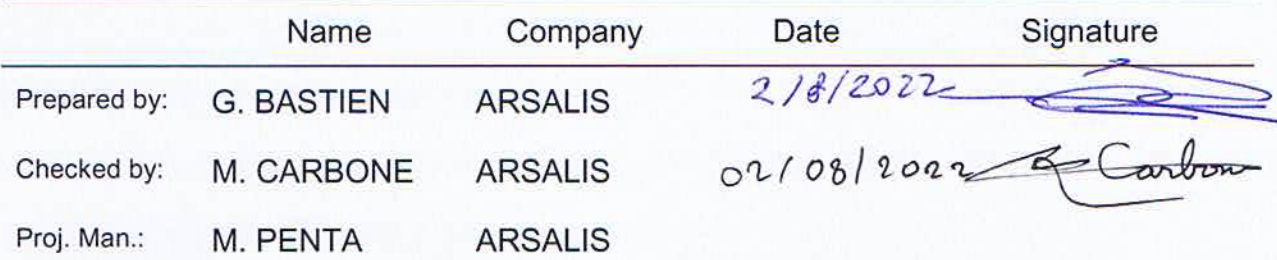

### **DISTRIBUTION LIST**

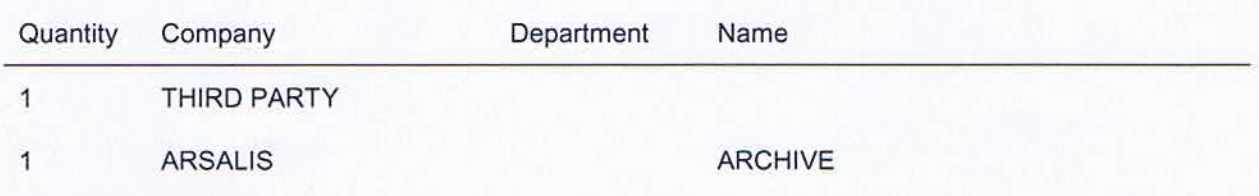

### **CHANGE RECORD**

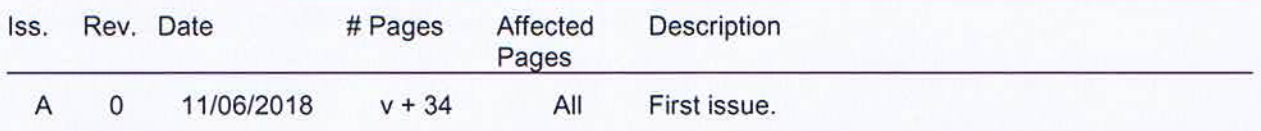

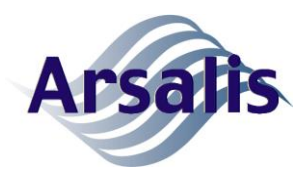

Ref: TM-ICD-0004-ARS Title: gaitway-3D data streaming ICD Issue: A Rev.: 6 Date: 02/08/2022 Page: 32

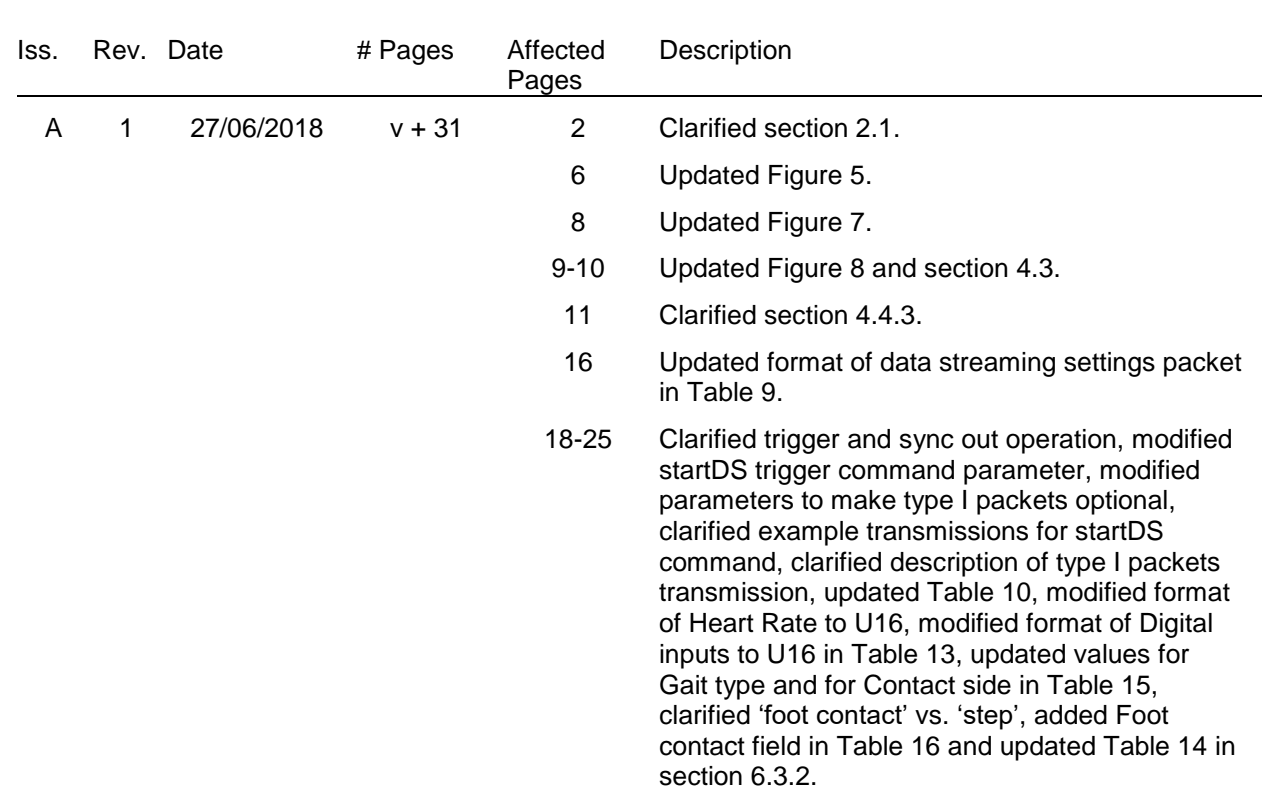

26

A 2 18/07/2018 v + 31 11,19,22 Updated rate of type I packets to 25Hz in section

Clarified section 6.3.3.

4.4.3, in section 6.3.2 and in Table 10.

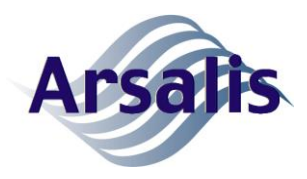

Ref: TM-ICD-0004-ARS Title: gaitway-3D data streaming ICD Issue: A Rev.: 6 Date: 02/08/2022 Page: 33

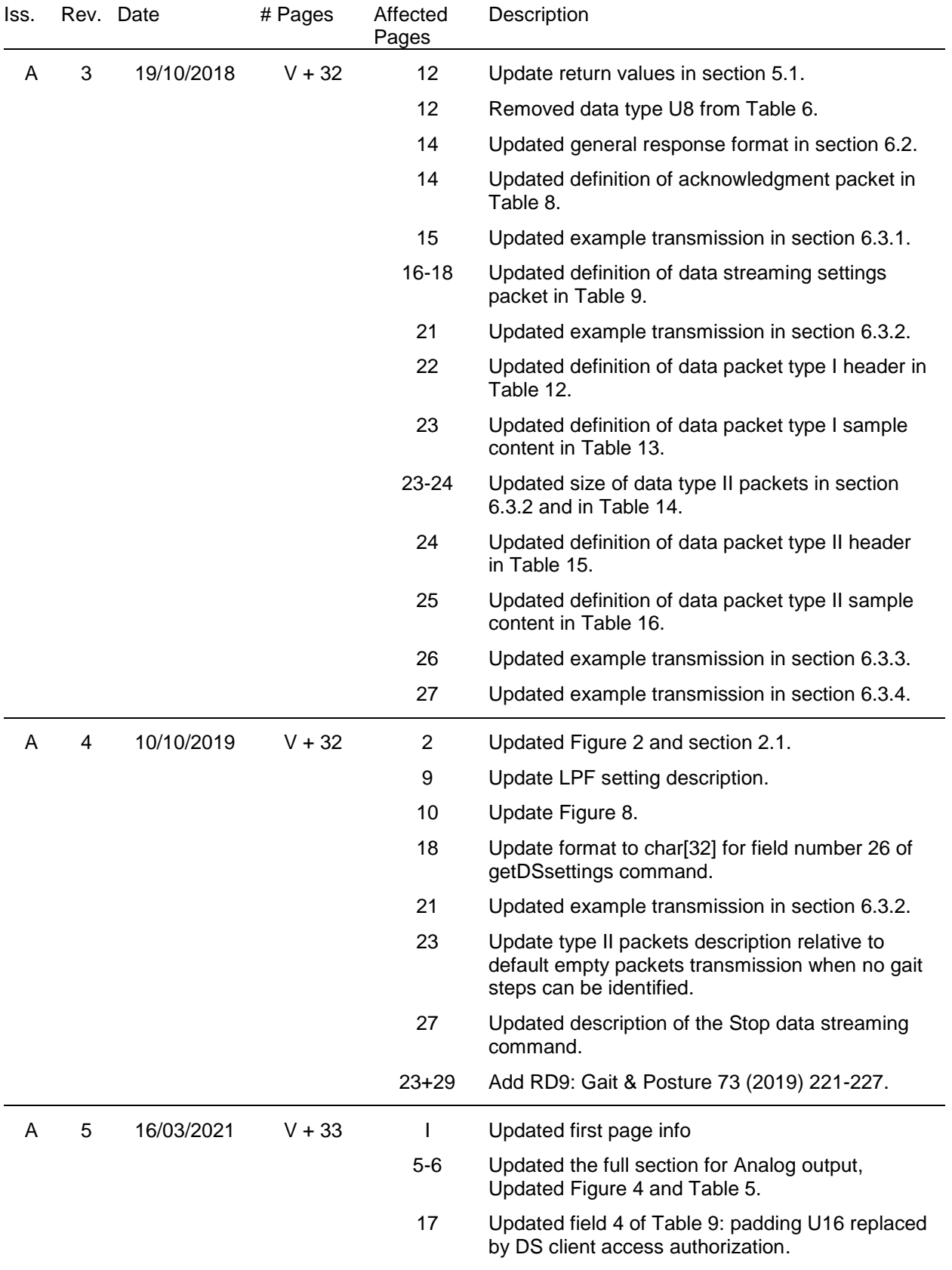

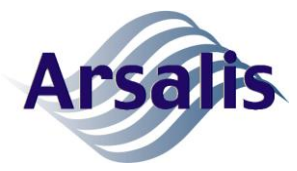

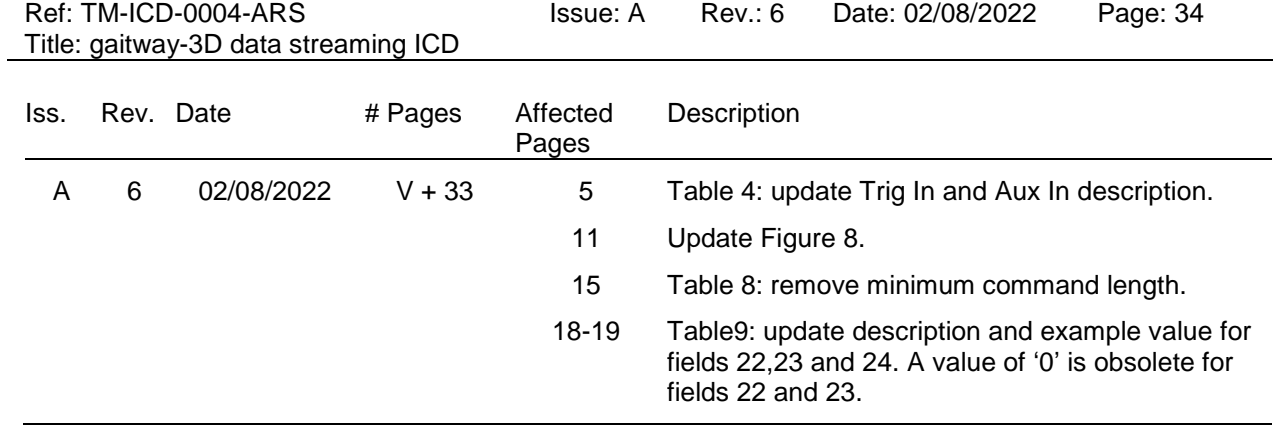